# **CSC 308 Lecture Notes Week 3Details of theRequirements Analysis Process**

# A. Milestone 2 writeup and example.

A. Milestone 2 writeup and example.

B. Requirements document HTML standards.

- A. Milestone 2 writeup and example.
- B. Requirements document HTML standards.
- C. Conventions for standardized GUIs.

- A. Milestone 2 writeup and example.
- B. Requirements document HTML standards.
- C. Conventions for standardized GUIs.
- D. These lecture notes.

- A. Milestone 2 writeup and example.
- B. Requirements document HTML standards.
- C. Conventions for standardized GUIs.
- D. These lecture notes.
- E. Week 3 lab notes, with more on SVN.

• Due Fri third week

- Due Fri third week
- Deliverables:

- Due Fri third week
- Deliverables:
	- ο Initial rough draft of Section 2.

- Due Fri third week
- Deliverables:
	- ο Initial rough draft of Section 2. ο Top-Level UI(s).

- Due Fri third week
- Deliverables:
	- ο Initial rough draft of Section 2.
	- ο Top-Level UI(s).
	- ο Draft table of contents.

- Due Fri third week
- Deliverables:
	- ο Initial rough draft of Section 2.
	- ο Top-Level UI(s).
	- ο Draft table of contents.
	- ο At least one scenario per team member, *minimum three distinct screens per member.*

- Due Fri third week
- Deliverables:
	- ο Initial rough draft of Section 2.
	- ο Top-Level UI(s).
	- ο Draft table of contents.
	- ο At least one scenario per team member, *minimum three distinct screens per member.*
	- ο Updated admin/work-breakdown.html

• Very rough draft of requirements.

- Very rough draft of requirements.
- Section 2 of requirements doc.

- Very rough draft of requirements.
- Section 2 of requirements doc.
- Calendar project is similar to yours.

- Very rough draft of requirements.
- Section 2 of requirements doc.
- Calendar project is similar to yours.
- Editorial notes provide explanation.

- Very rough draft of requirements.
- Section 2 of requirements doc.
- Calendar project is similar to yours.
- Editorial notes provide explanation.
- For M2, focus on content primarily.

• Definition of all functions and data.

- Definition of all functions and data.
- In scenarios depicting end-user interactions.

- Definition of all functions and data.
- In scenarios depicting end-user interactions.
- Scenarios are in tutorial style.

- Definition of all functions and data.
- In scenarios depicting end-user interactions.
- Scenarios are in tutorial style.

ο Tell interesting and engaging story.

- Definition of all functions and data.
- In scenarios depicting end-user interactions.
- Scenarios are in tutorial style.
	- ο Tell interesting and engaging story.
	- ο Give step-by-step presentation.

- Definition of all functions and data.
- In scenarios depicting end-user interactions.
- Scenarios are in tutorial style.
	- ο Tell interesting and engaging story.
	- ο Give step-by-step presentation.
	- ο Eventually cover all functionality.

• Standard section for all projects.

- Standard section for all projects.
- Present functional hierarchy of tool operations.

- Standard section for all projects.
- Present functional hierarchy of tool operations.
- Example uses menubar as concrete representation; *you need not,* but must have equivalent.

• Note use of *very simple* GUI.

- Note use of *very simple* GUI.
- More on GUI conventions in next Friday lab.

- Note use of *very simple* GUI.
- More on GUI conventions in next Friday lab.
- *IMPORTANT:* Do not get bogged down in low-levelGUI details in early stages of requirements.

• Start with "When the user initially invokes ..."
- Start with "When the user initially invokes ..."
- Figure 1 shows initial default screen.

- Start with "When the user initially invokes ..."
- Figure 1 shows initial default screen.
- E.g., here's Figure 1 for Calendar example:

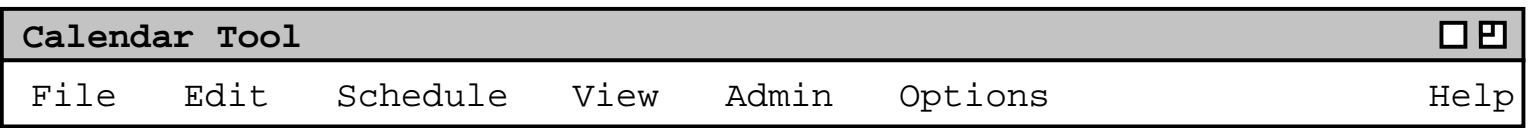

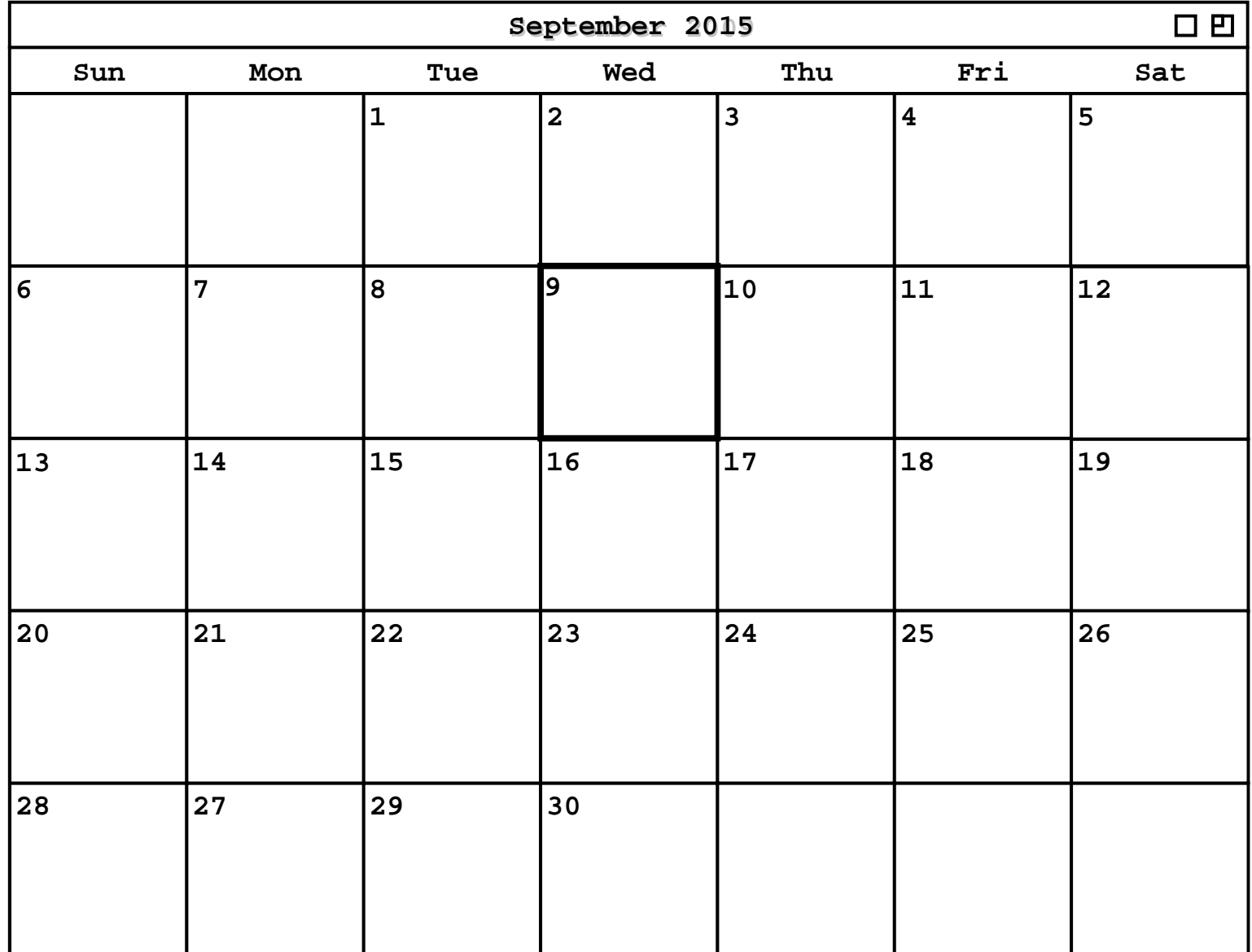

• How system starts "out of the box" for typical user.

- How system starts "out of the box" for typical user.
- Prose narrative following screen explains content.

# • Figure 2 shows expansion of command menus.

- Figure 2 shows expansion of command menus.
- Concrete representation of pulldown menu is convenient standard format.

- Figure 2 shows expansion of command menus.
- Concrete representation of pulldown menu is convenient standard format.
- Conceptually, we are presenting a*functional command hierarchy.*

- Figure 2 shows expansion of command menus.
- Concrete representation of pulldown menu is convenient standard format.
- Conceptually, we are presenting a*functional command hierarchy.*
- E.g., here's Figure 2 for Calendar example:

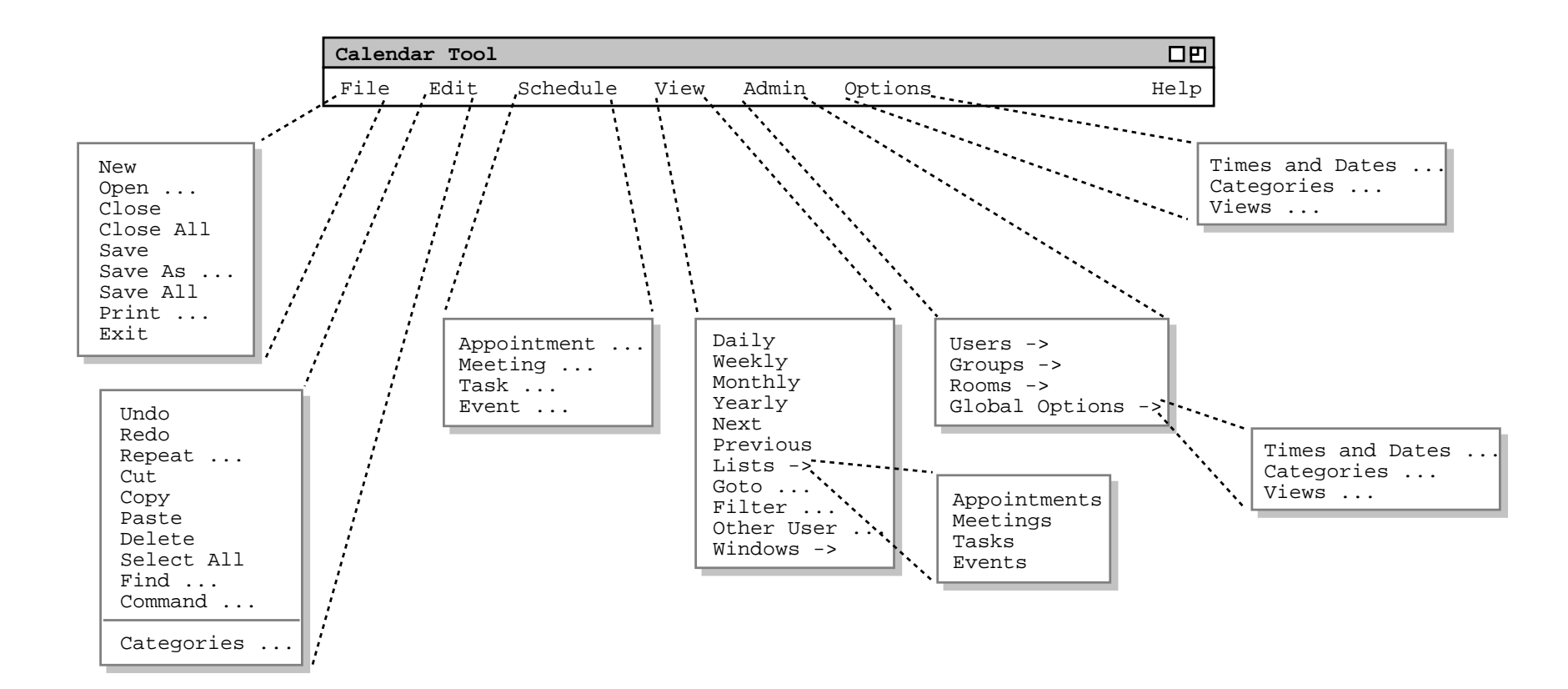

• <sup>A</sup> pulldown menu is not the only way to represent afunctional command hierarchy.

- <sup>A</sup> pulldown menu is not the only way to represent afunctional command hierarchy.
- It's a widely-recognized UI standard, at present.

- <sup>A</sup> pulldown menu is not the only way to represent afunctional command hierarchy.
- It's a widely-recognized UI standard, at present.
- Next slide shows equivalent functional hierarchy <sup>i</sup> nplain text form.

- <sup>A</sup> pulldown menu is not the only way to represent afunctional command hierarchy.
- It's a widely-recognized UI standard, at present.
- Next slide shows equivalent functional hierarchy <sup>i</sup> nplain text form.
- Plain text form is acceptable for Milestone 2.

#### CSC308-W14-L3

#### **File:**

- New
- Open
- Close
- Close All
- Save
- Save As
- Save All
- Print
- Exit

#### **Edit:**

- Undo
- Redo
- Repeat
- Cut
- Copy
- Paste
- Delete
- Select All
- Find
- Command
- Categories

#### **Schedule:**

- Appointment
- Meeting
- Task
- Event

#### **View:**

- Daily
- Weekly
- Monthly
- Yearly
- Next
- Previous
- Lists:
	- ο Appointments
- ο Meetings
- ο Tasks
- ο Events
- Goto
- Filter
- Other User
- Windows

#### **Admin**

- Users
- Groups
- Rooms
- Global Options:
	- ο Times & Dates
	- ο Categories
	- ο Views

#### **Options:**

- Times & Dates
- Categories
- Views

• These sections differ for each project.

- These sections differ for each project.
- For Milestone 2 they're rough and preliminary.

- These sections differ for each project.
- For Milestone 2 they're rough and preliminary.

ο Calendar example is top-down in style.

- These sections differ for each project.
- For Milestone 2 they're rough and preliminary.

ο Calendar example is top-down in style.

ο I.e., a detailed outline has been completed.

• Organizational guidelines:

• Organizational guidelines:

o Generally, organize per functional hierarchy.

• Organizational guidelines:

o Generally, organize per functional hierarchy.

*o* Refine organization with stylistic guidelines, to make document more readable.

• Stylistic guidelines include:

• Stylistic guidelines include:

o Start with common activity for "reader warm up".

- Stylistic guidelines include:
	- ο Start with common activity for "reader warm up".
	- ο Simple scenarios first, details later.

- Stylistic guidelines include:
	- ο Start with common activity for "reader warm up".
	- ο Simple scenarios first, details later.
	- ο Separate scenarios for different user groups.

- Stylistic guidelines include:
	- ο Start with common activity for "reader warm up".
	- ο Simple scenarios first, details later.
	- ο Separate scenarios for different user groups.
	- ο Leave mundane details until later, e.g., File, Edit.

- Stylistic guidelines include:
	- ο Start with common activity for "reader warm up".
	- ο Simple scenarios first, details later.
	- ο Separate scenarios for different user groups.
	- ο Leave mundane details until later, e.g., File, Edit.
	- ο Leave details of error handling until later.

• Scenario details:

• Scenario details:

ο Typical scenario shows user selecting an operation.

· Scenario details:

*o* Typical scenario shows user selecting an operation.

o Start with "... the user selects ...".

· Scenario details:

o Typical scenario shows user selecting an operation.

- o Start with "... the user selects ...".
- o Show resulting screen shot.

• Scenario details:

ο Typical scenario shows user selecting an operation.

- ο Start with "... the user selects ...".
- ο Show resulting screen shot.

ο Explain screen contents in follow-on narrative.

• Scenario details:

ο Typical scenario shows user selecting an operation.

- ο Start with "... the user selects ...".
- ο Show resulting screen shot.

ο Explain screen contents in follow-on narrative.

ο Continue in this style, showing user action and results, with generous explanatory narrative.

#### **Section 2.2: Scheduling Appointment**
# **Section 2.2: Scheduling Appointment**

• This Calendar example is a typical rough draft.

# **Section 2.2: Scheduling Appointment**

- This Calendar example is a typical rough draft.
- Figure 3 shows result of selecting'Schedule->Appointment'.

# **Section 2.2: Scheduling Appointment**

- This Calendar example is a typical rough draft.
- Figure 3 shows result of selecting'Schedule->Appointment'.
- Explanatory narrative follows.

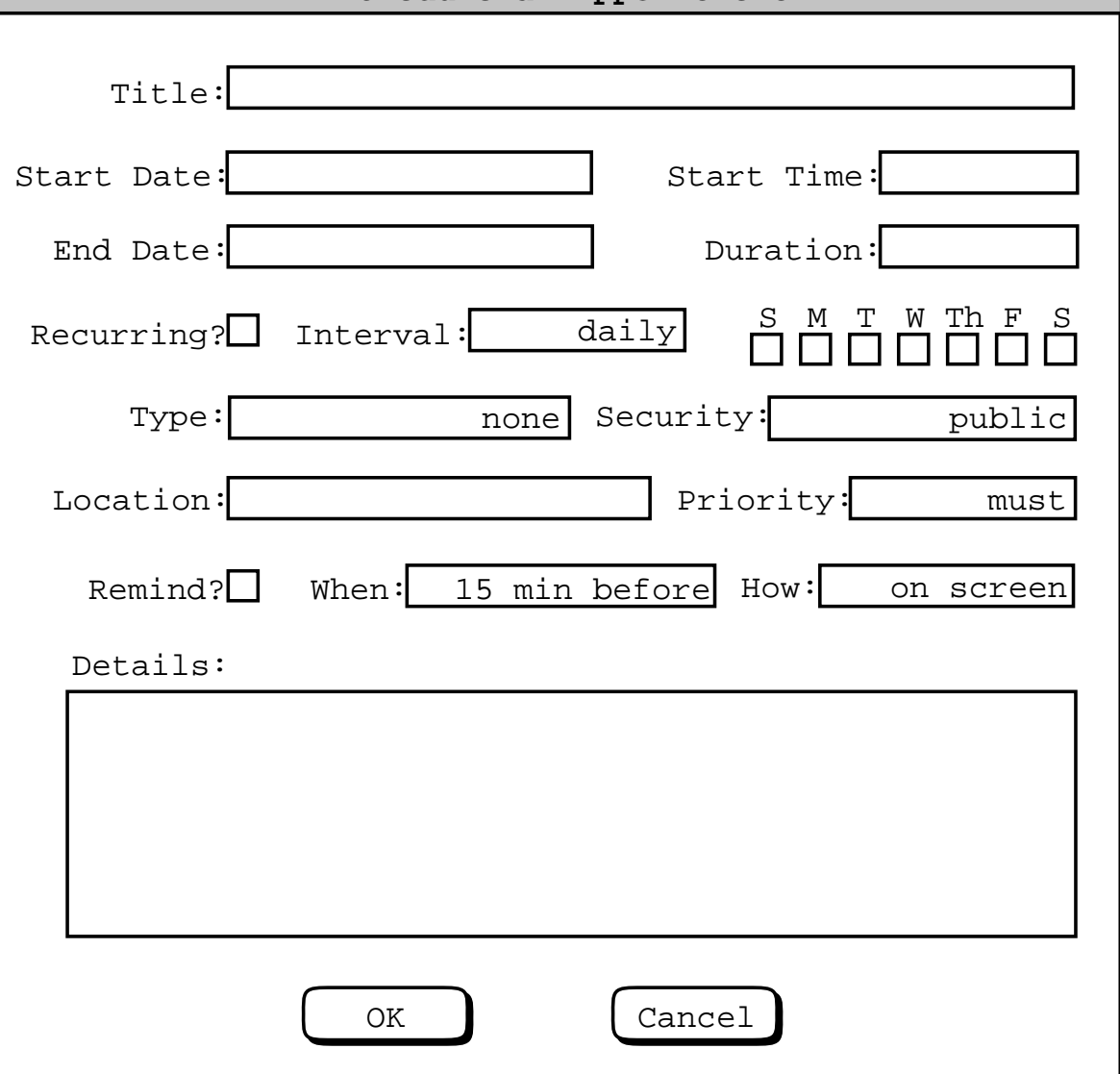

Figure 3: Appointment Scheduling Dialog

*Typical explanatory narrative following screen:*

The title field is a one-line string that describesthe appointment briefly. The date is the date onwhich the appointment is to occur. ...

• Figures 4-7 show results of additional user actions.

- Figures 4-7 show results of additional user actions.
- Explanatory narrative interspersed between eachscreen shot.

... user selects Type: drop-down ...

# ... user selects Type: drop-down ...

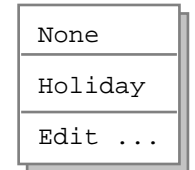

#### Figure 4: Initial categories menu.

# ... user selects Type: drop-down ...

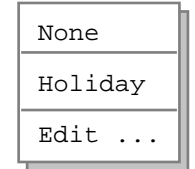

#### Figure 4: Initial categories menu.

*Explanatory narrative ...*

... user selects 'Edit ...'

# ... user selects 'Edit ...'

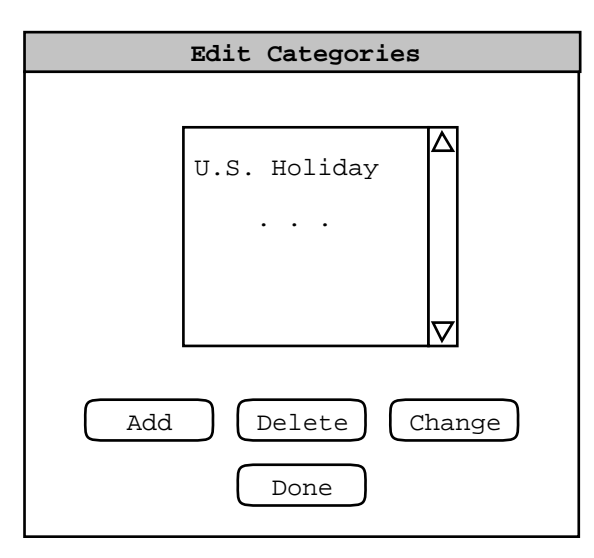

#### Figure 5: Edit categories dialog.

# ... user selects 'Edit ...'

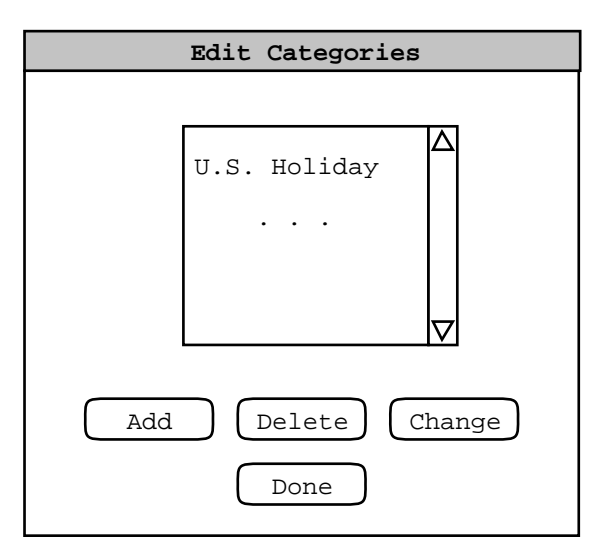

#### Figure 5: Edit categories dialog.

*Explanatory narrative ...*

• *Explanatory narrative* will become more refined.

- *Explanatory narrative* will become more refined.
- Eventually, all commands and data formats are covered at least once.

- *Explanatory narrative* will become more refined.
- Eventually, all commands and data formats are covered at least once.
- We'll discuss further in upcoming lectures.

• Editorial remark explains that this and remainingsections are skeletons.

- Editorial remark explains that this and remainingsections are skeletons.
- <sup>A</sup> number of browsing scenarios are planned.

- Editorial remark explains that this and remainingsections are skeletons.
- <sup>A</sup> number of browsing scenarios are planned.
- Scenario order generally follows layout of commands in 'View' menu.

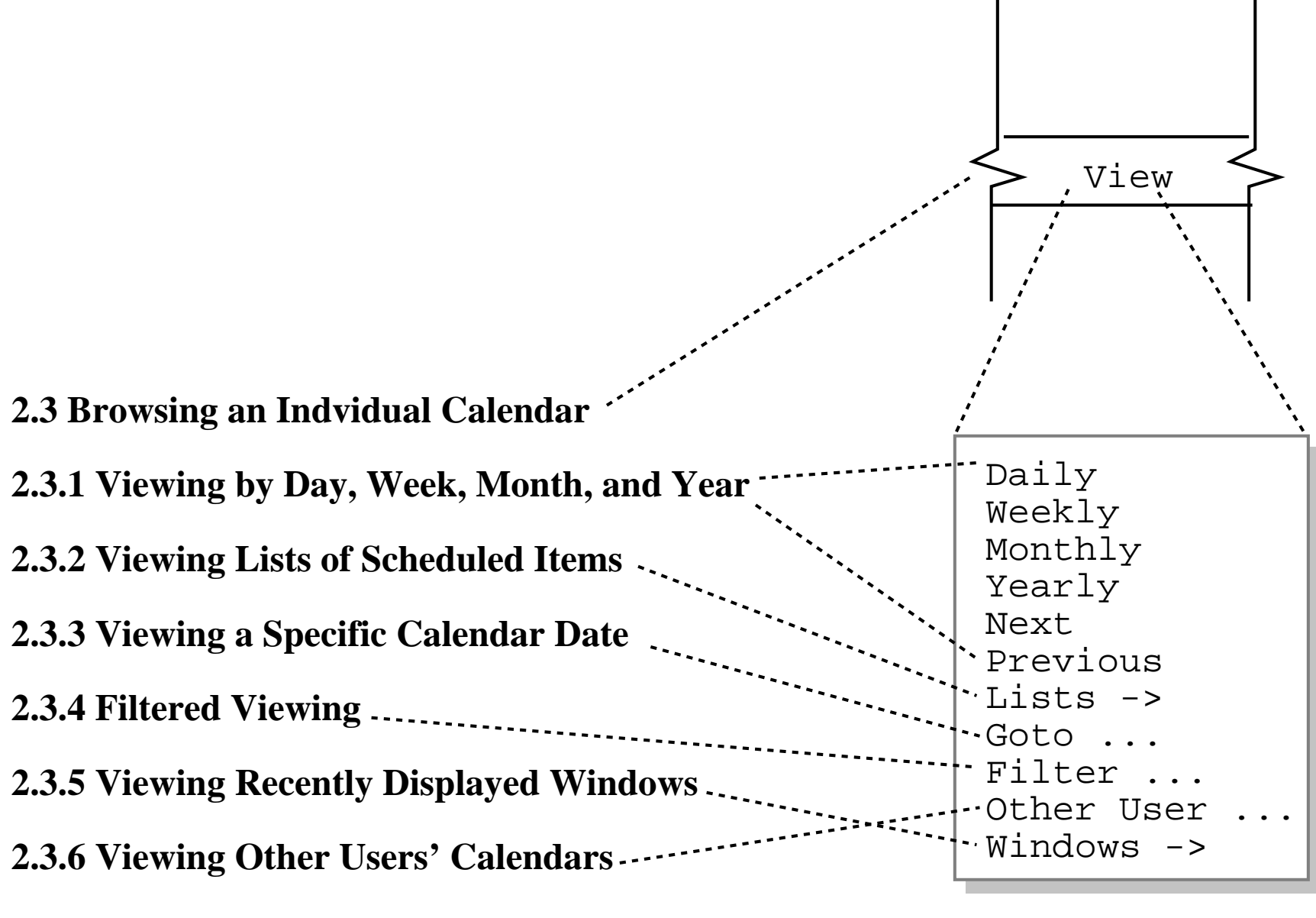

**2.3.7 Receiving Reminders**

• For consistency, use term "Viewing" instead of "Browsing".

- For consistency, use term "Viewing" instead of "Browsing".
- Section 2.3.1 may get too big.

- For consistency, use term "Viewing" instead of "Browsing".
- Section 2.3.1 may get too big.
- Flip order of 2.3.5 and 2.3.6 to be consistent with functional hierarchy.

- For consistency, use term "Viewing" instead of "Browsing".
- Section 2.3.1 may get too big.
- Flip order of 2.3.5 and 2.3.6 to be consistent with functional hierarchy.
- Minor details at this point, but worth noting.

• These scenarios cover remaining commands in'Schedule' menu.

- These scenarios cover remaining commands in'Schedule' menu.
- Stylistically, the "simple-to-more-detailed" guidelineis being used here.

- These scenarios cover remaining commands in'Schedule' menu.
- Stylistically, the "simple-to-more-detailed" guidelineis being used here.
	- ο I.e., start with simple scenario on basic scheduling (Section 2.2).

- These scenarios cover remaining commands in'Schedule' menu.
- Stylistically, the "simple-to-more-detailed" guidelineis being used here.
	- ο I.e., start with simple scenario on basic scheduling (Section 2.2).

ο Cover remaining details subsequently.

• This scenario covers scheduling from a groupleader's perspective.

- This scenario covers scheduling from a groupleader's perspective.
- Stylistically, the "user-category" guideline is beingused here.

- This scenario covers scheduling from a groupleader's perspective.
- Stylistically, the "user-category" guideline is beingused here.

ο I.e., start with scheduling scenario for most common user category (registered user).

- This scenario covers scheduling from a groupleader's perspective.
- Stylistically, the "user-category" guideline is beingused here.

ο I.e., start with scheduling scenario for most common user category (registered user).

ο Present subsequent advanced scenarios.
• Scenarios for 'Admin' menu commands.

- Scenarios for 'Admin' menu commands.
- Stylistically, things come together naturally here.

- Scenarios for 'Admin' menu commands.
- Stylistically, things come together naturally here.

ο Follow the functional command hierarchy.

- Scenarios for 'Admin' menu commands.
- Stylistically, things come together naturally here.

ο Follow the functional command hierarchy.

ο Commands for different user category (admin).

- Scenarios for 'Admin' menu commands.
- Stylistically, things come together naturally here.
	- ο Follow the functional command hierarchy.
	- ο Commands for different user category (admin).
	- ο Somewhat mundane operations towards end.

• Again, we're following the "mundane details towardsend" guideline.

- Again, we're following the "mundane details towardsend" guideline.
- These details are important, but not what the Calendar Tool is mainly about.

- Again, we're following the "mundane details towardsend" guideline.
- These details are important, but not what the Calendar Tool is mainly about.
- The point is, we try to keep the reader engaged without compromising overall organization.

- Again, we're following the "mundane details towardsend" guideline.
- These details are important, but not what the Calendar Tool is mainly about.
- The point is, we try to keep the reader engaged without compromising overall organization.
- Use your own good judgment for your projects.

• <sup>A</sup> very rough draft.

- <sup>A</sup> very rough draft.
- Focus on fundamental functionality.

- <sup>A</sup> very rough draft.
- Focus on fundamental functionality.
- Error conditions not yet considered.

- <sup>A</sup> very rough draft.
- Focus on fundamental functionality.
- Error conditions not yet considered.
- Much work yet to do.

• index.html contains linked contents

- index.html contains linked contents
- Sections 1 through 6 are in the files:

- index.html contains linked contents
- Sections 1 through 6 are in the files:

o intro.html

- index.html contains linked contents
- Sections 1 through 6 are in the files:
	- o intro.html
	- o functional.html

- index.html contains linked contents
- Sections 1 through 6 are in the files:
	- o intro.html
	- o functional.html
	- ο non-functional.html

- index.html contains linked contents
- Sections 1 through 6 are in the files:
	- o intro.html
	- o functional.html
	- ο non-functional.html
	- ο developer-overview.hmtl

- index.html contains linked contents
- Sections 1 through 6 are in the files:
	- o intro.html
	- o functional.html
	- ο non-functional.html
	- ο developer-overview.hmtl
	- oformal-spec.html

- index.html contains linked contents
- Sections 1 through 6 are in the files:
	- o intro.html
	- o functional.html
	- ο non-functional.html
	- ο developer-overview.hmtl
	- oformal-spec.html
	- orationale.html

CSC308-W14-L3

# **Doc Structure, cont'd**

requirements

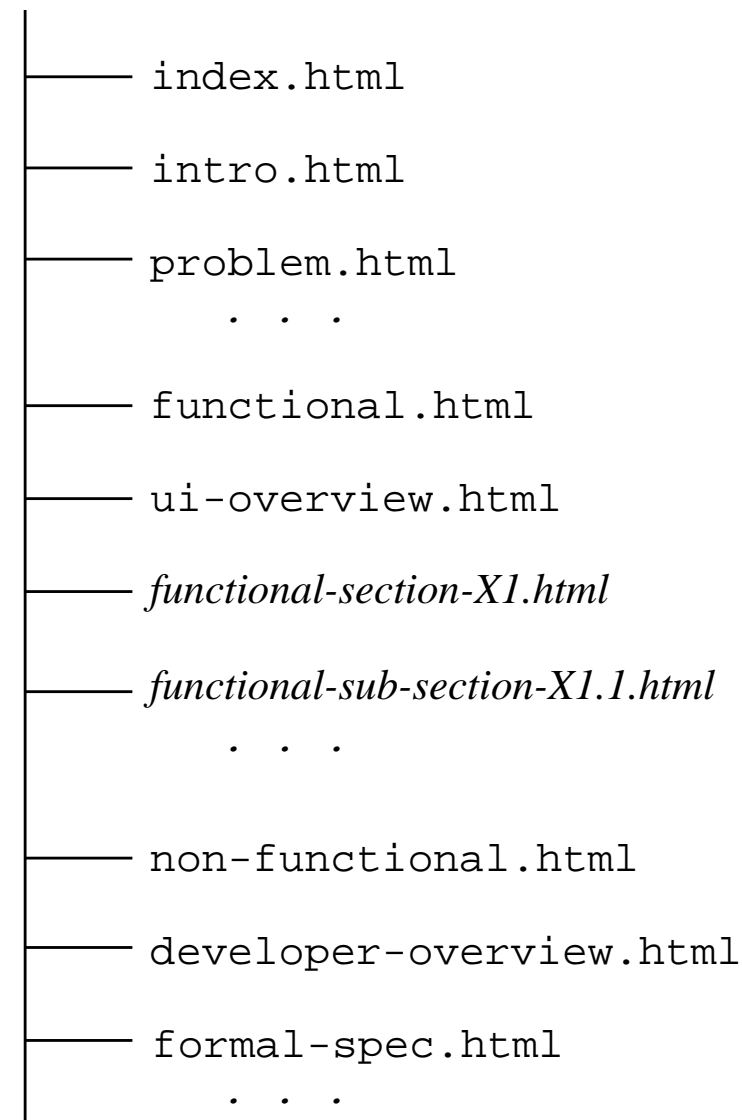

Slide 129

# • ui-overview.html has section 2.1.

- ui-overview.html has section 2.1.
- Italic names, with prefix "*functional...*", contain subsections 2.2 through 2.*n*

- ui-overview.html has section 2.1.
- Italic names, with prefix "*functional...*", contain subsections 2.2 through 2.*n*
- Italic names stand for an appropriate mnemonicname, e.g., appt-scheduling for Sec 2.2.

• Use additional files as appropriate for subsections.

- Use additional files as appropriate for subsections.
- Rule of thumb for separate file is 7+/2 screens.

- Use additional files as appropriate for subsections.
- Rule of thumb for separate file is 7+/2 screens.
- Structure defined by HTML href links.

- Use additional files as appropriate for subsections.
- Rule of thumb for separate file is 7+/2 screens.
- Structure defined by HTML href links.
- Top-level index has links to all (sub...)sections.

- Use additional files as appropriate for subsections.
- Rule of thumb for separate file is 7+/2 screens.
- Structure defined by HTML href links.
- Top-level index has links to all (sub...)sections.
- Section index has links to its subsections only.

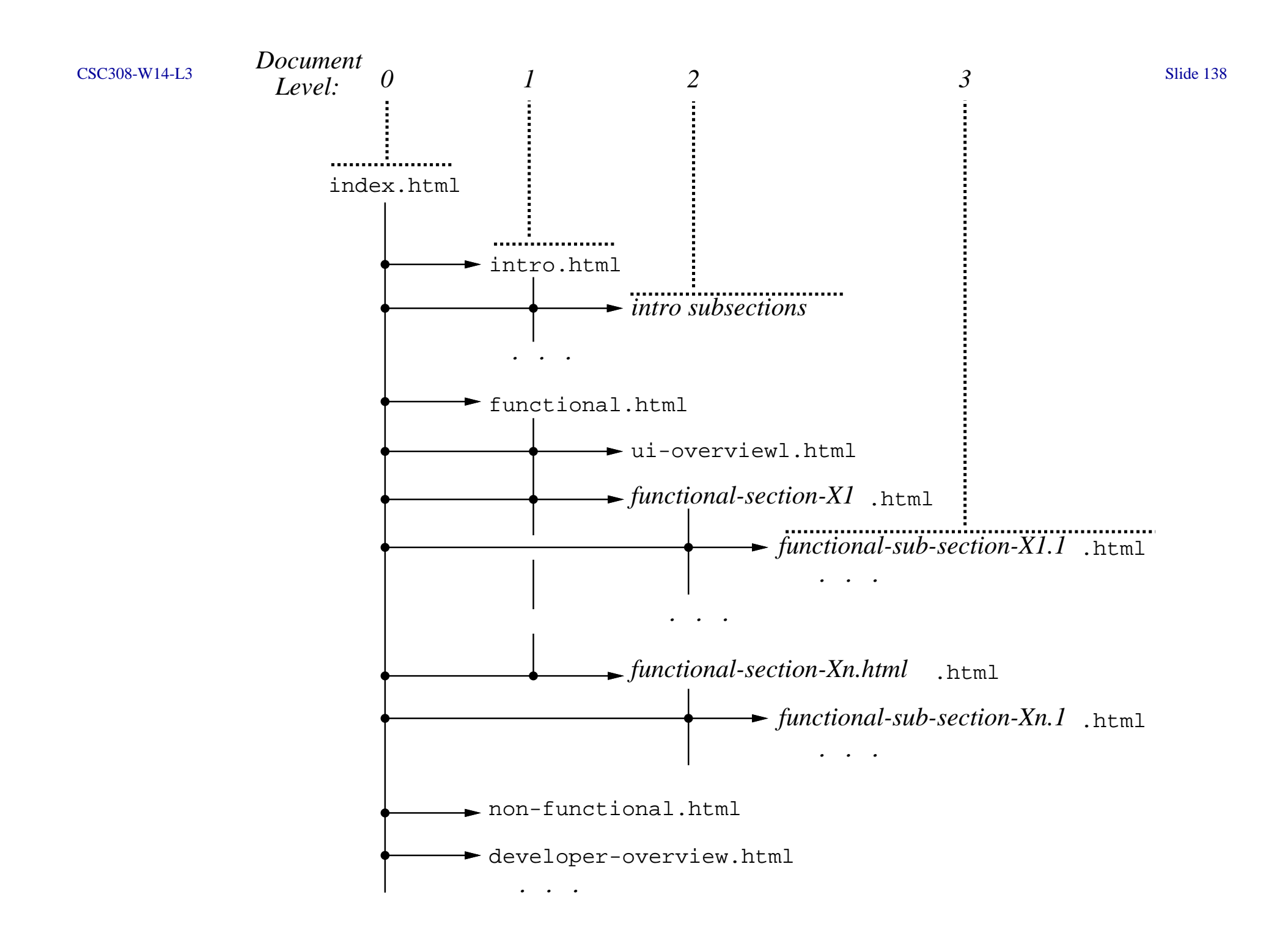

• Hyperlinking based on subsection hierarchy.
- Hyperlinking based on subsection hierarchy.
- Files at same level have "next", "previous" links.

- Hyperlinking based on subsection hierarchy.
- Files at same level have "next", "previous" links.
- Each file also has "up" link.

- Hyperlinking based on subsection hierarchy.
- Files at same level have "next", "previous" links.
- Each file also has "up" link.
- Each file has "top" link to the index.

• See the online Milestone 2 example in

http://users.csc.calpoly.edu/˜gfisher/classes/308/examples/milestone2.

• Follow these guidelines, or document your own.

- Follow these guidelines, or document your own.
- Style is "simple charm", not flash.

- Follow these guidelines, or document your own.
- Style is "simple charm", not flash.
- Emphasizes platform independence.

- Follow these guidelines, or document your own.
- Style is "simple charm", not flash.
- Emphasizes platform independence.
- Remember,

*don't bog down in minor UI details early on.*

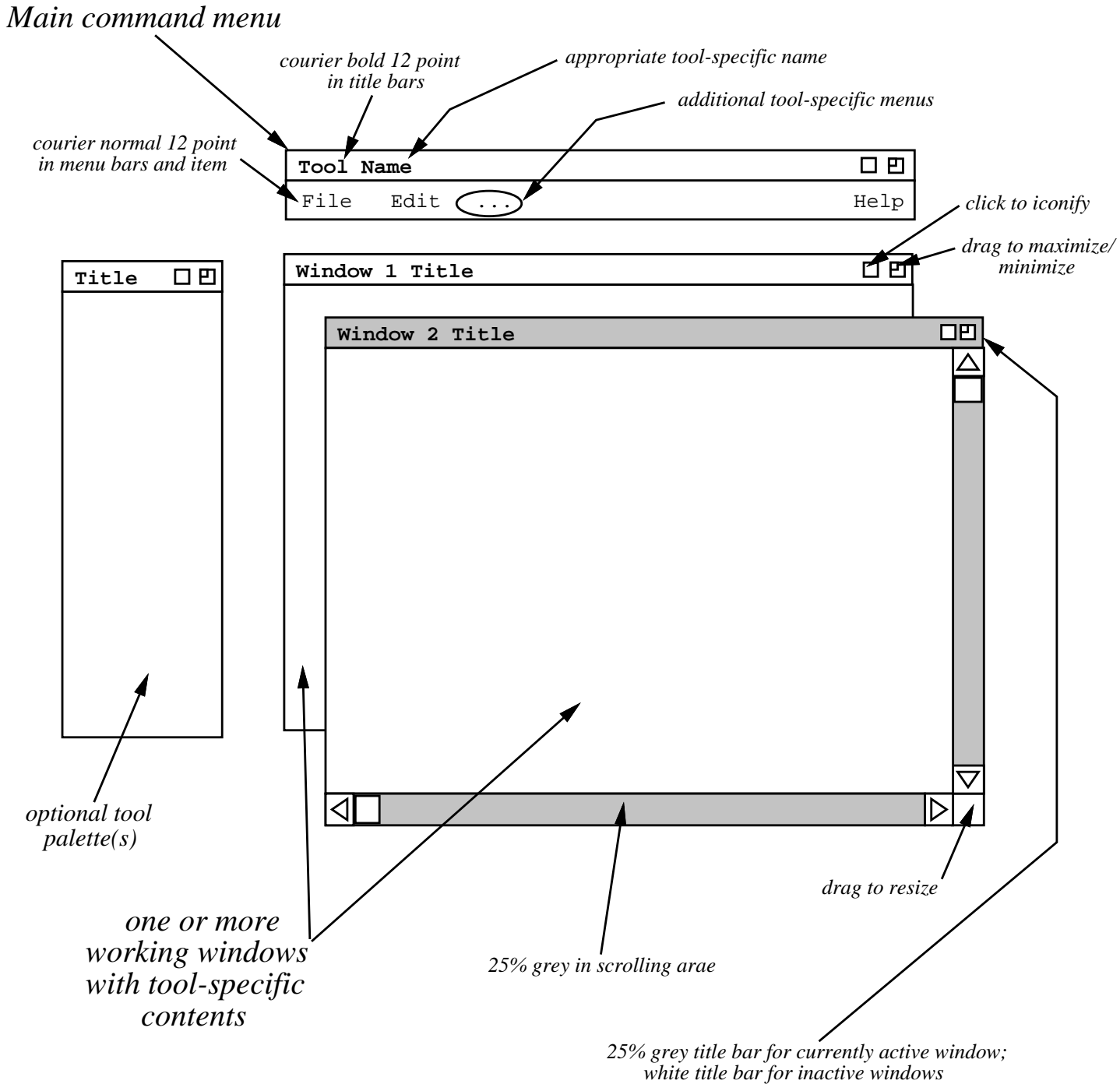

# **Drawing Editors**

• General-purpose drawing tools work fine.

- General-purpose drawing tools work fine.
- Dia is decent for Linux.

- General-purpose drawing tools work fine.
- Dia is decent for Linux.
- Visio is available for Windows, via MSDNAA.

- General-purpose drawing tools work fine.
- Dia is decent for Linux.
- Visio is available for Windows, via MSDNAA.
- Balsamiq may be available free, pending approval.

- General-purpose drawing tools work fine.
- Dia is decent for Linux.
- Visio is available for Windows, via MSDNAA.
- Balsamiq may be available free, pending approval.
- <sup>I</sup> recommend Pencil over Balsamic or Moqups.

A. Clearly label paper materials

- A. Clearly label paper materials
	- 1. Figure number and caption.

- A. Clearly label paper materials
	- 1. Figure number and caption.
	- 2. Title for other notes.

- A. Clearly label paper materials
	- 1. Figure number and caption.
	- 2. Title for other notes.

B. Make copies if you want originals.

- A. Clearly label paper materials
	- 1. Figure number and caption.
	- 2. Title for other notes.

- B. Make copies if you want originals.
- C. To Fisher's office by 5 PM Friday.

A. Present scenarios in *tutorial* style.

- A. Present scenarios in *tutorial* style.
	- 1. Interesting, engaging, ultimately complete story.

- A. Present scenarios in *tutorial* style.
	- 1. Interesting, engaging, ultimately complete story.
	- 2. A step-by-step presentation.

- A. Present scenarios in *tutorial* style.
	- 1. Interesting, engaging, ultimately complete story.
	- 2. A step-by-step presentation.

B. Start with common activities.

C. Separate based on user categories.

- C. Separate based on user categories.
- D. Stylistic recommendations:

- C. Separate based on user categories.
- D. Stylistic recommendations:
	- 1. Leave mundane details until later.

- C. Separate based on user categories.
- D. Stylistic recommendations:
	- 1. Leave mundane details until later.
	- 2. Leave error details until later.

A. Describe a user action.

A. Describe a user action.

1. In GUIs, it's performed by some gesture.

A. Describe a user action.

1. In GUIs, it's performed by some gesture.

2. Combo of mouse and/or keyboard.

- A. Describe a user action.
	- 1. In GUIs, it's performed by some gesture.
	- 2. Combo of mouse and/or keyboard.
	- 3. Most typically, menu item, command button, keystrokes.
B. Show system response.

- B. Show system response.
	- 1. Typically appears on screen.

- B. Show system response.
	- 1. Typically appears on screen.
	- 2. Can also be other output medium.

- B. Show system response.
	- 1. Typically appears on screen.
	- 2. Can also be other output medium.
	- 3. In some cases, not displayed directly, e.g., saved data store.

C. Fully describe details of response.

C. Fully describe details of response.

1. A prose narrative.

C. Fully describe details of response.

- 1. A prose narrative.
- 2. All screen components described.

C. Fully describe details of response.

- 1. A prose narrative.
- 2. All screen components described.
- 3. All output effects described.

# D. If response is input dialog:

D. If response is input dialog:

1. Show another picture, filled in.

- D. If response is input dialog:
	- 1. Show another picture, filled in.
	- 2. Fully describe entered values.

- D. If response is input dialog:
	- 1. Show another picture, filled in.
	- 2. Fully describe entered values.
	- 3. For non-atomic interactions:

- D. If response is input dialog:
	- 1. Show another picture, filled in.
	- 2. Fully describe entered values.
	- 3. For non-atomic interactions:
		- a. Simple cases in narrative.

- D. If response is input dialog:
	- 1. Show another picture, filled in.
	- 2. Fully describe entered values.
	- 3. For non-atomic interactions.
		- a. Simple cases in narrative.
		- b. E.g., toggles or short lists.

- D. If response is input dialog:
	- 1. Show another picture, filled in.
	- 2. Fully describe entered values.
	- 3. For non-atomic interactions.
		- a. Simple cases in narrative.
		- b. E.g., toggles or short lists.
	- 4. If input alternatives, cover all cases.

E. If response is output:

- E. If response is output:
	- 1. One example sufficient if *fully representative*.

- E. If response is output:
	- 1. One example sufficient if *fully representative*.
	- 2. If alternatives, show additional examples andnarrative.

A. Illustrates completed scenarios, circa Milestone 6.

- A. Illustrates completed scenarios, circa Milestone 6.
- B. This detail not expected for earlier Milestones.

- A. Illustrates completed scenarios, circa Milestone 6.
- B. This detail not expected for earlier Milestones.
- C. It's what you are working towards.

A. Describe a user action:*Section 2.2, paragraph 2*

A. Describe a user action:*Section 2.2, paragraph 2*

B. Show the resulting screen:*Figure 6*

- A. Describe a user action:*Section 2.2, paragraph 2*
- B. Show the resulting screen:*Figure 6*
- C. Describe screen contents fully:*starting paragraph 2*

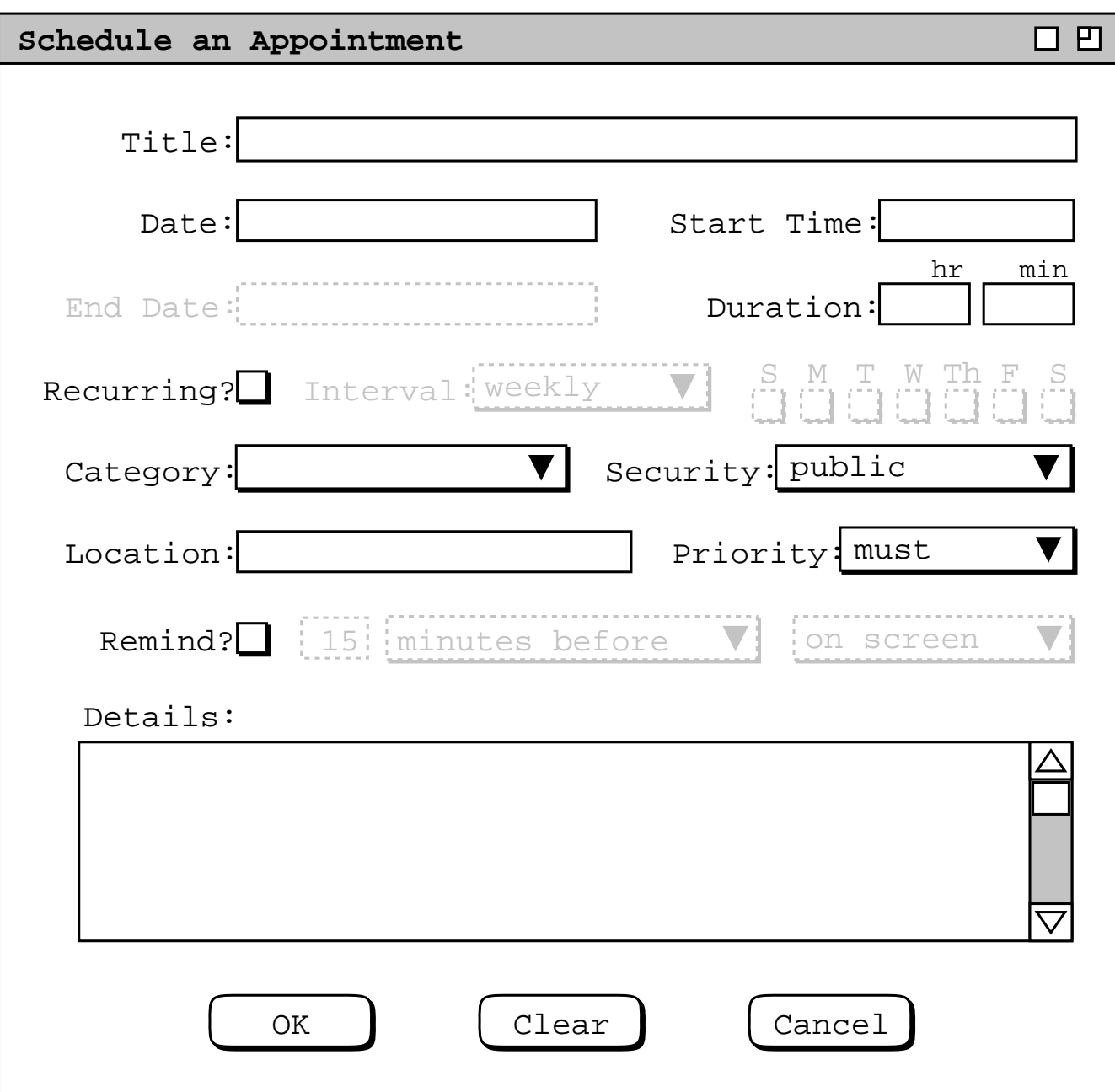

- D. If screen is input dialog:
	- 1. Show another filled-in screen. *Figure 7*
	- 2. Fully describe entered values. *paragraph 5*

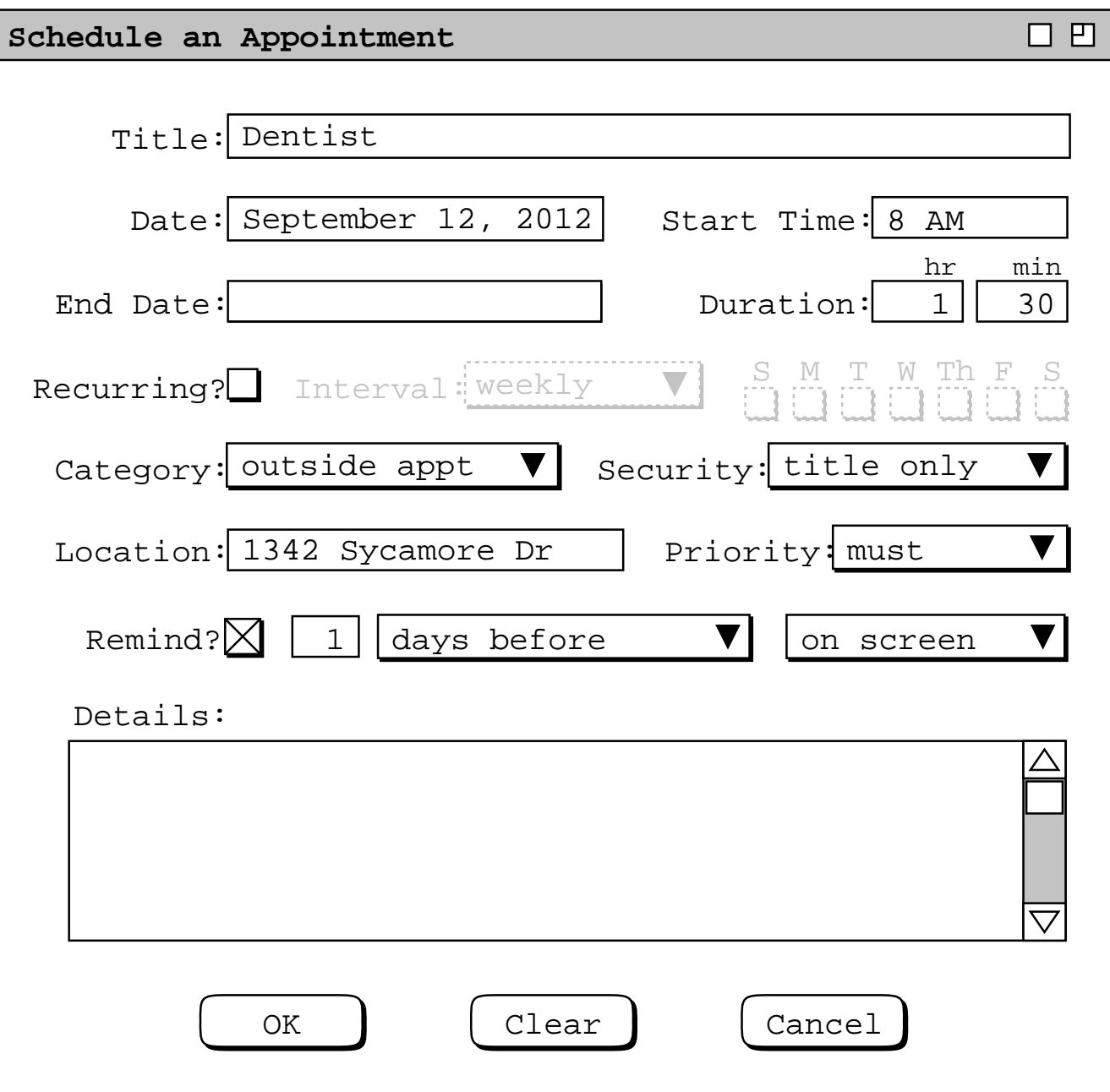

3. Cover all non-atomic interactions*Figures 8 -11*narrative*paragraph 6 page 10.*

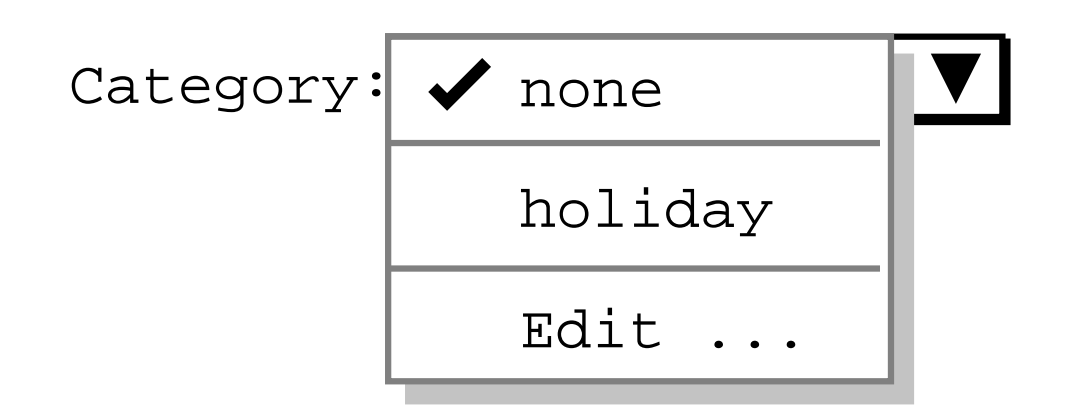

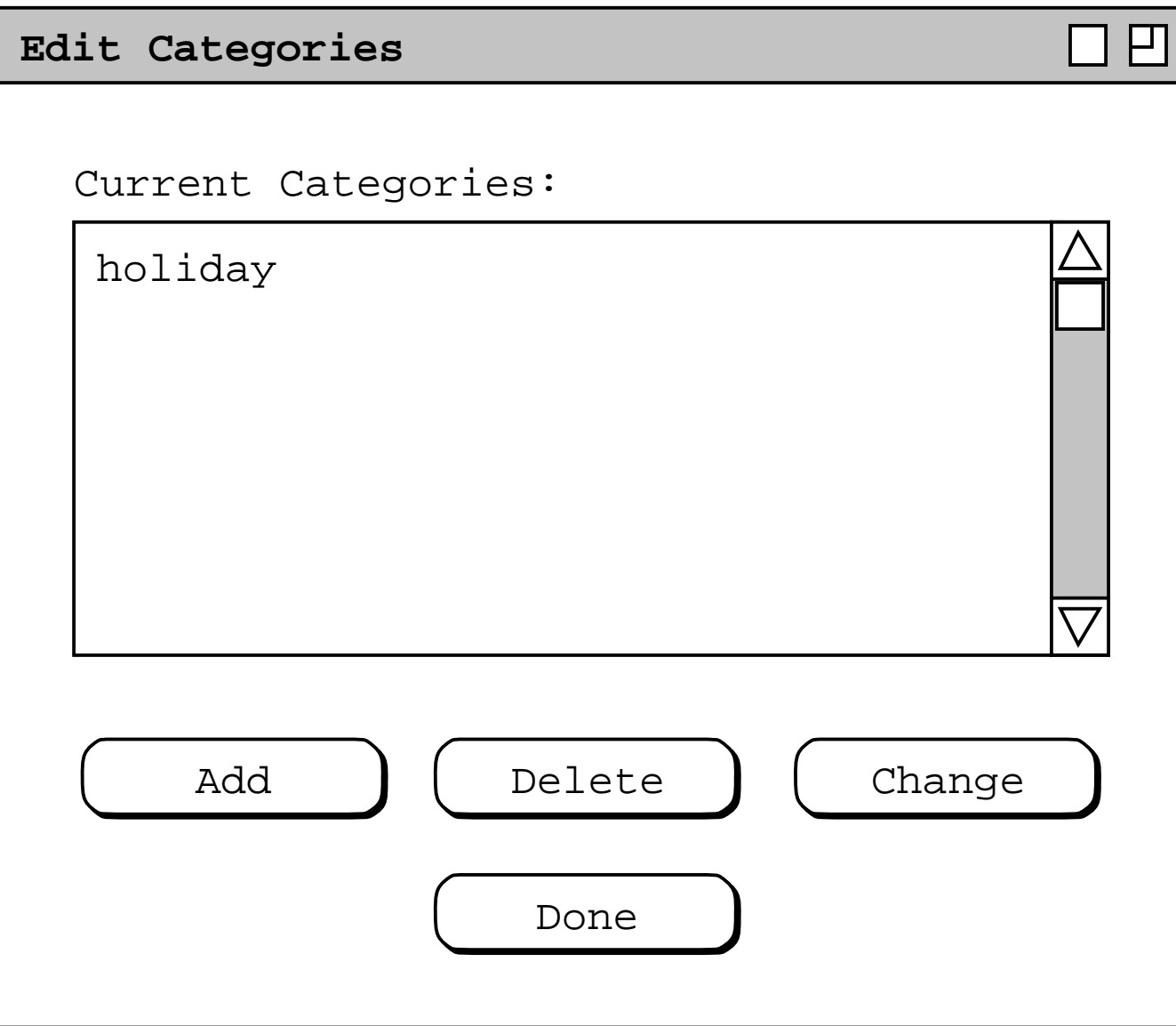

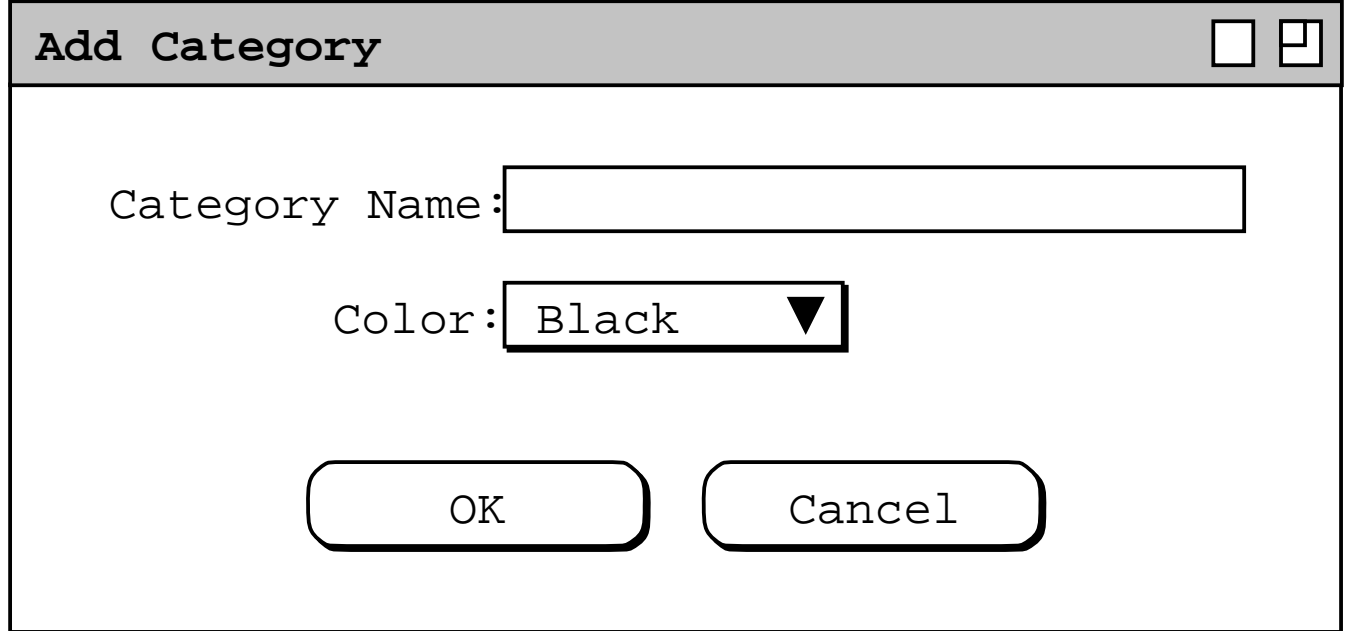

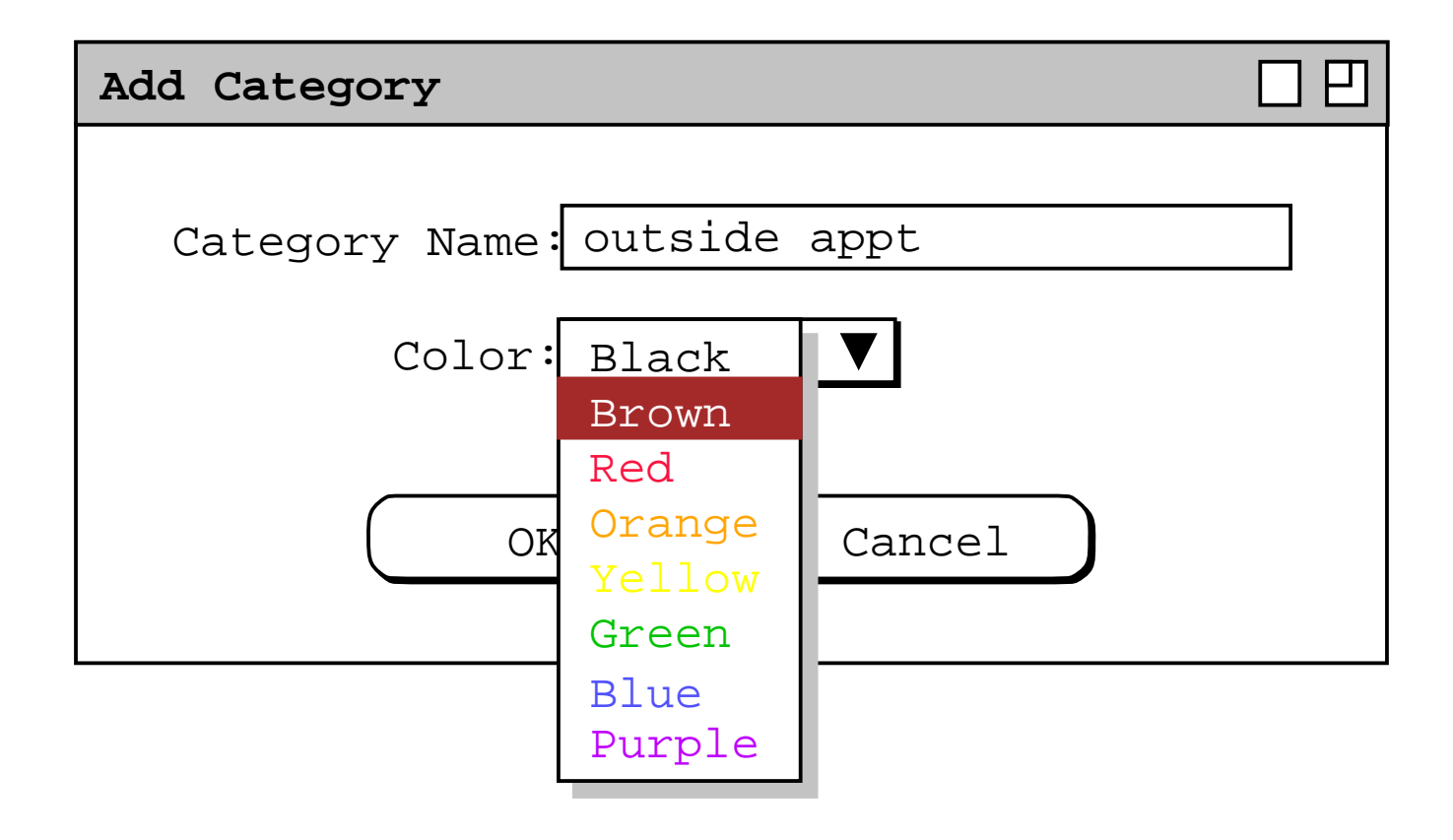

a. Simple cases, narrative only.

b. E.g., toggles, short lists. *paragraph 1-3*

- 4. For input alternatives, show additional fill-in's
	- a. *Screen: Figure <sup>1</sup>2*

5. *Narrative: paragraphs 8 thru 10*
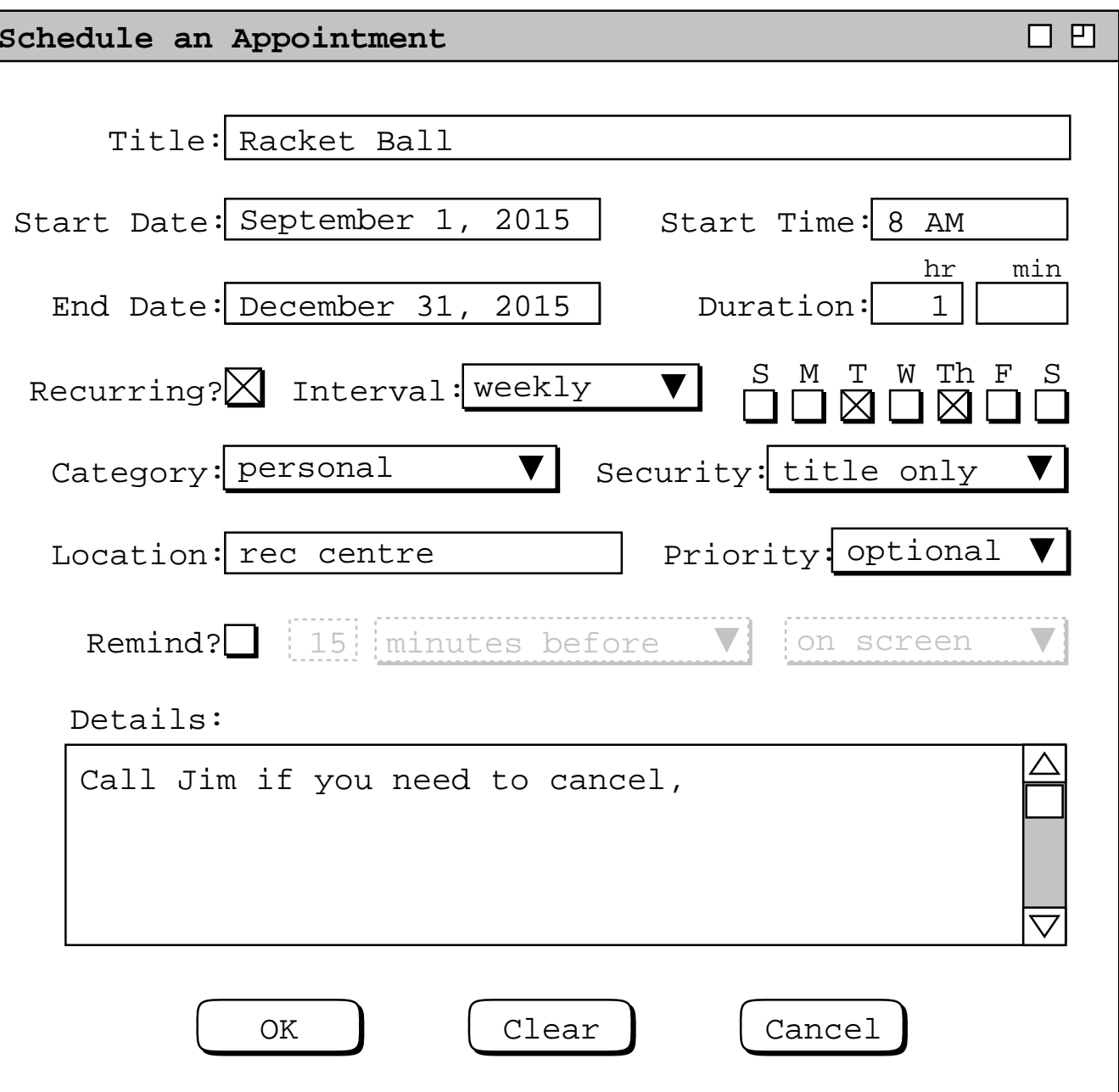

#### **Core steps illustrated, cont'd**

E. For output screens:

1. One case, if adequately representative. *Figures 20 and 23,*

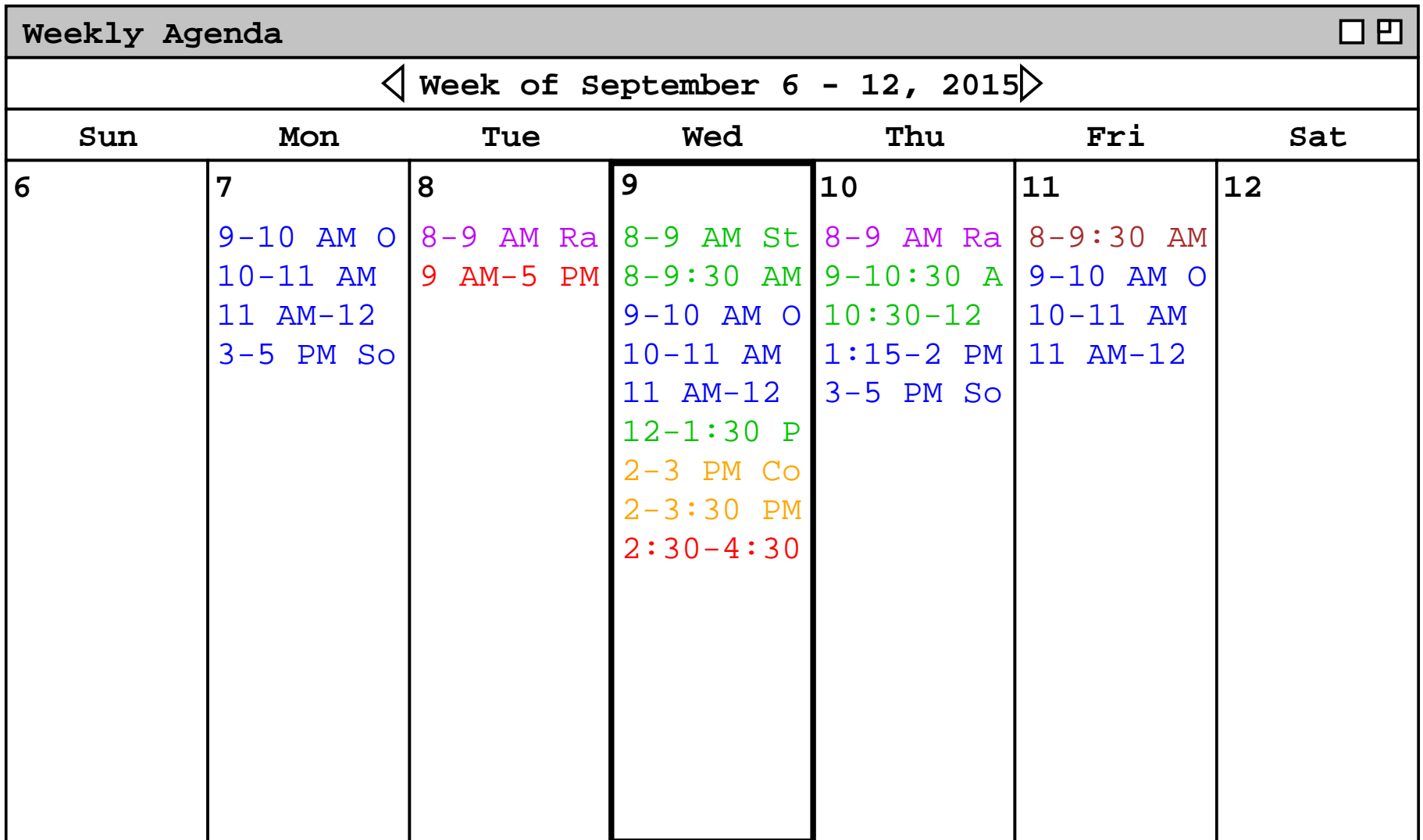

S M T W T F S

Jan

**Yearly Calendar**

 4 5 6 7 8 9 10 11 12 13 14 15 16 17 18 19 20 21 22 23 2425 26 27 28 29 30 31

S M T W T F S

Apr

5 6 7 8 9 10 11

4 5 6 7 8 9 10

18 19

1 2 3

S M T

 $1 \quad 2 \quad 3$ 8 9 10 15 16 17 22 23 24

S M T

3 4 5

1 2 3 4

25 26 27 28 29 30 31 - 29 30

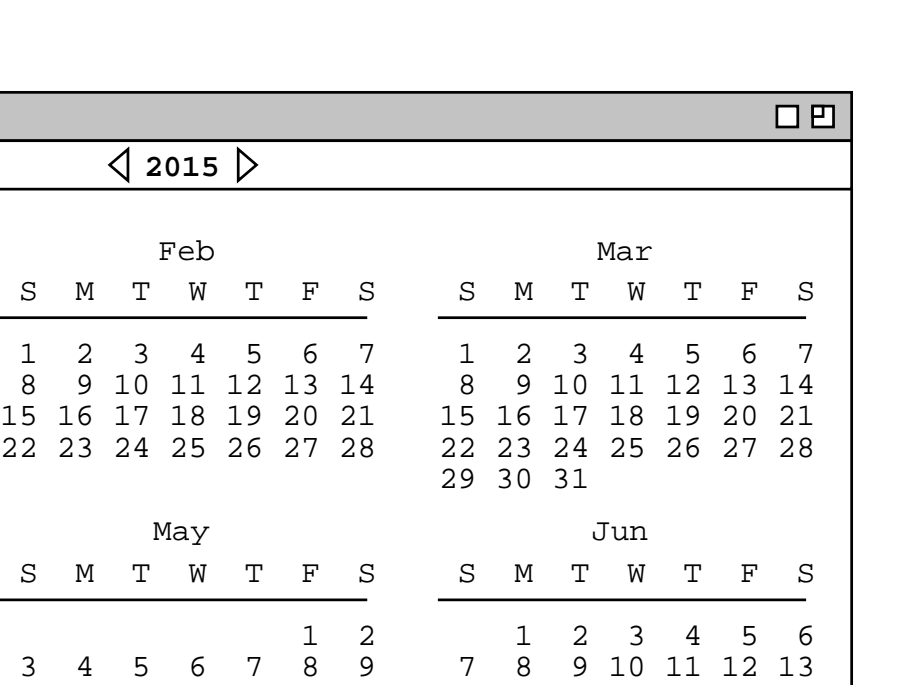

27 28 29 30 31

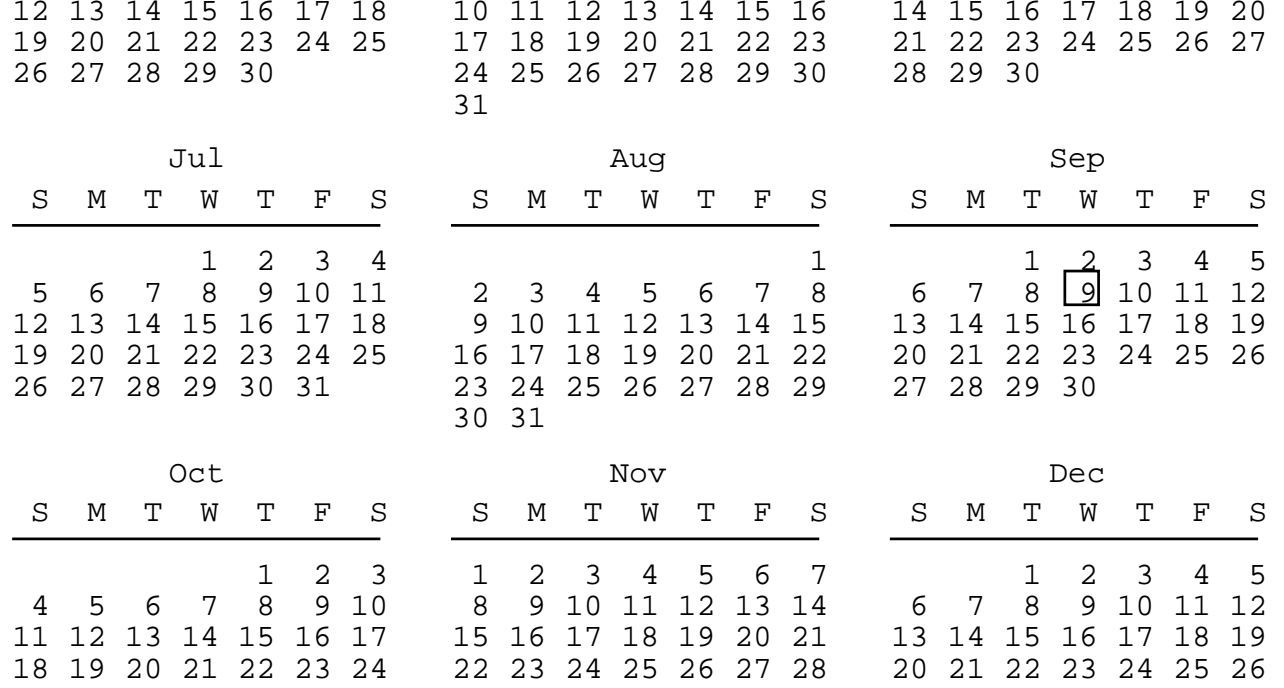

#### **Slide 215**

#### **Core steps illustrated, cont'd**

- 2. For alternatives, show more screens + narrative.
	- a. *Figures 13 -17*
	- b. *Figures 18 and 19*
	- c. *Figures 21 and 22*.

**Daily Agenda**

# $\Box B$

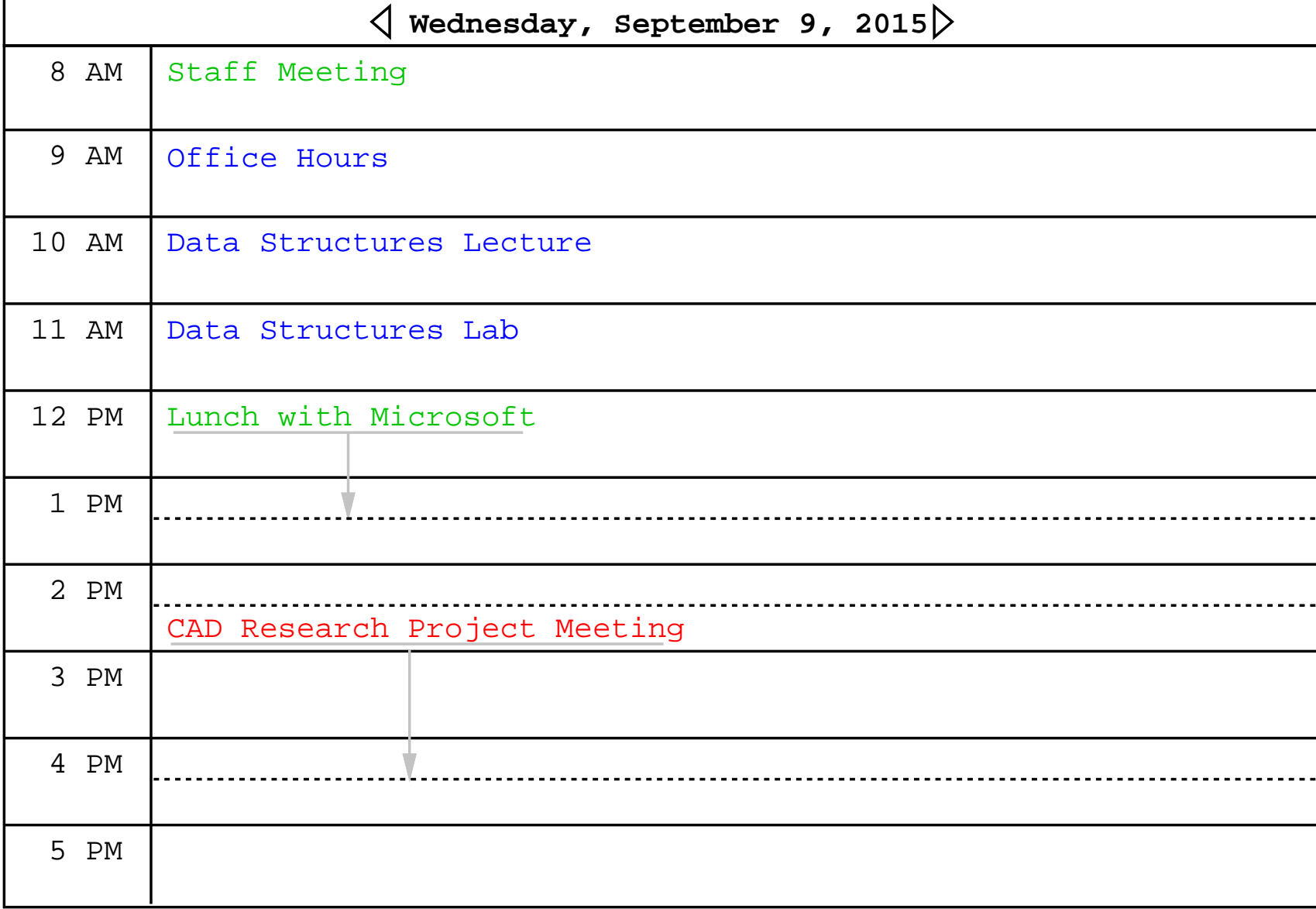

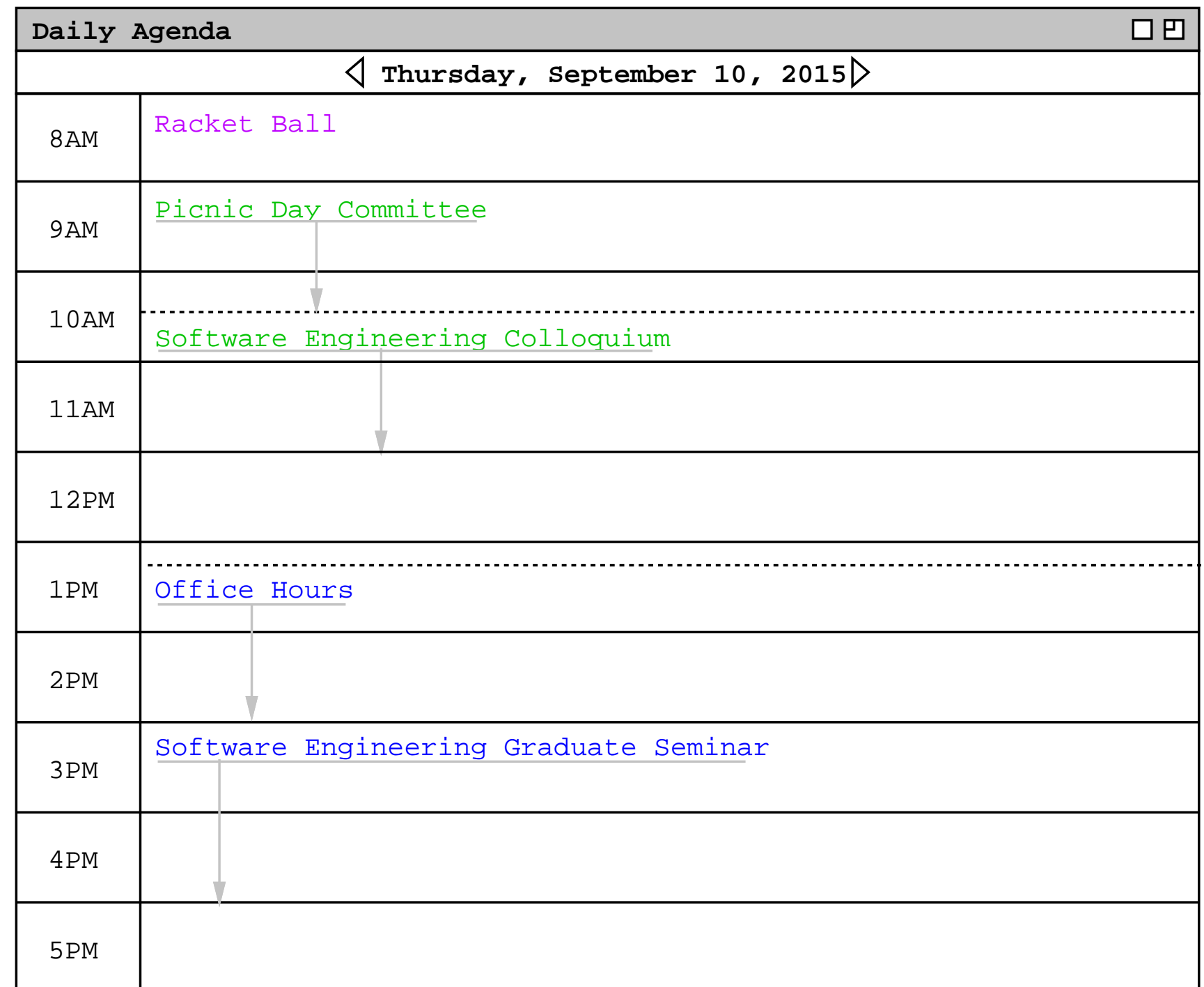

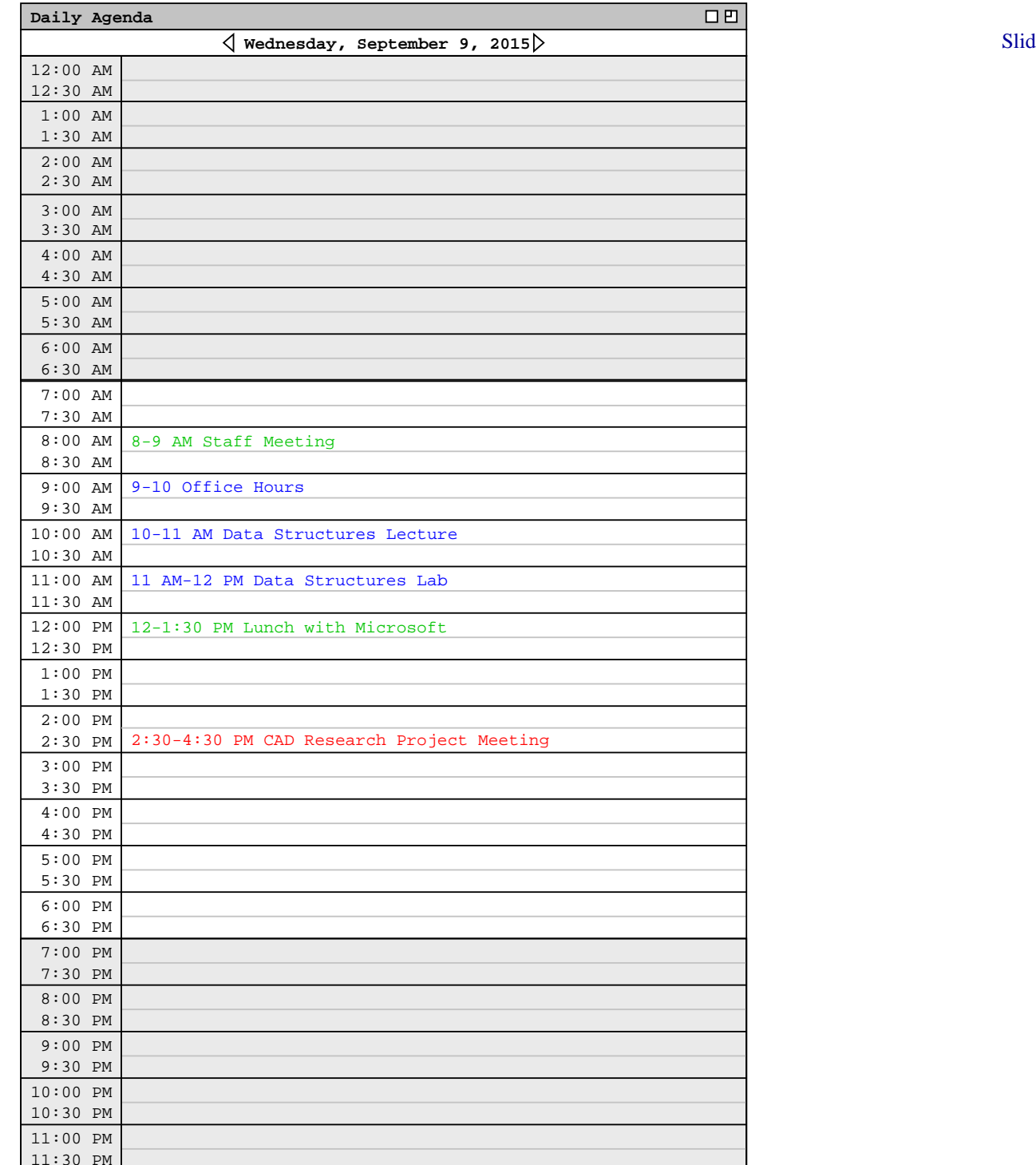

Slide 219

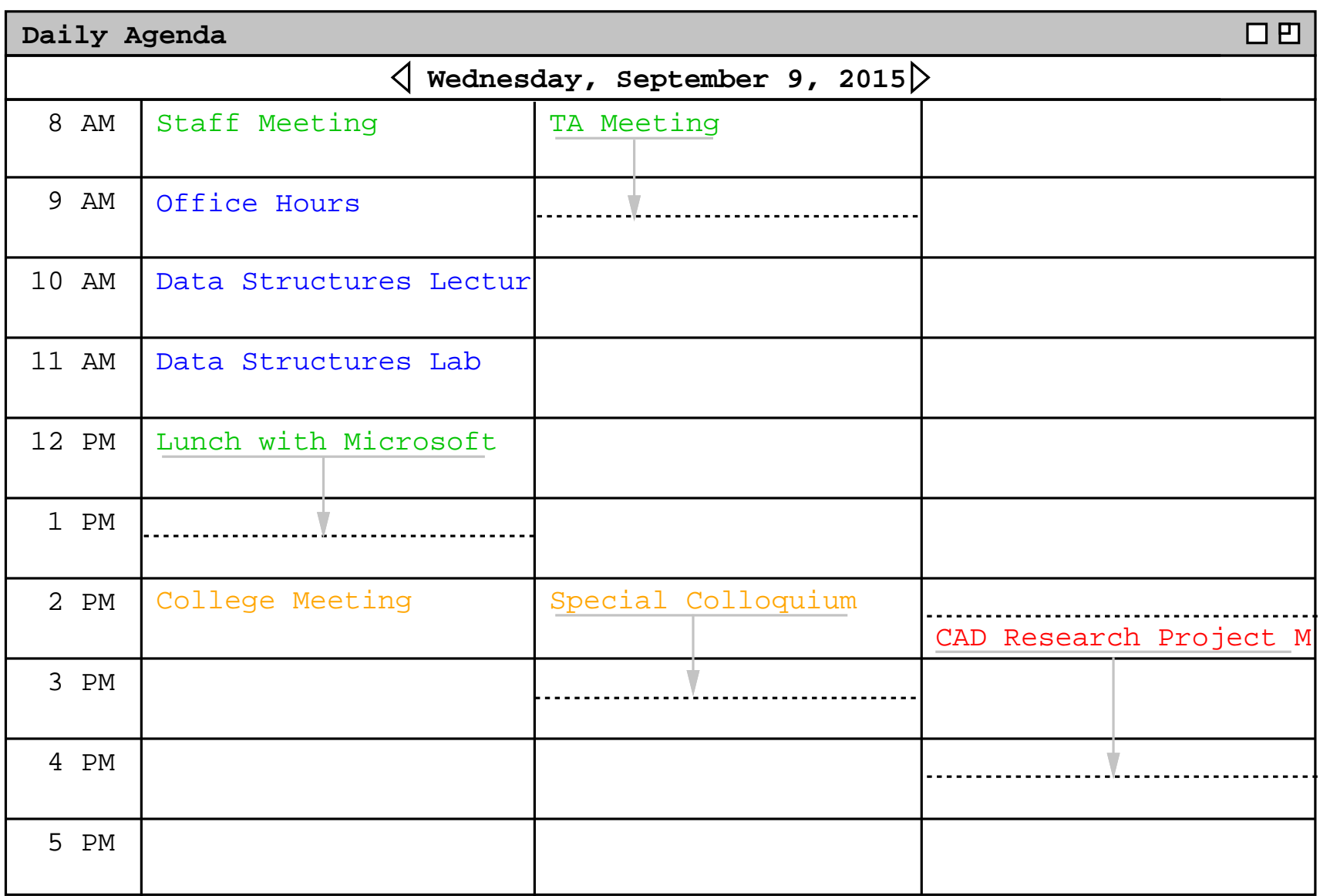

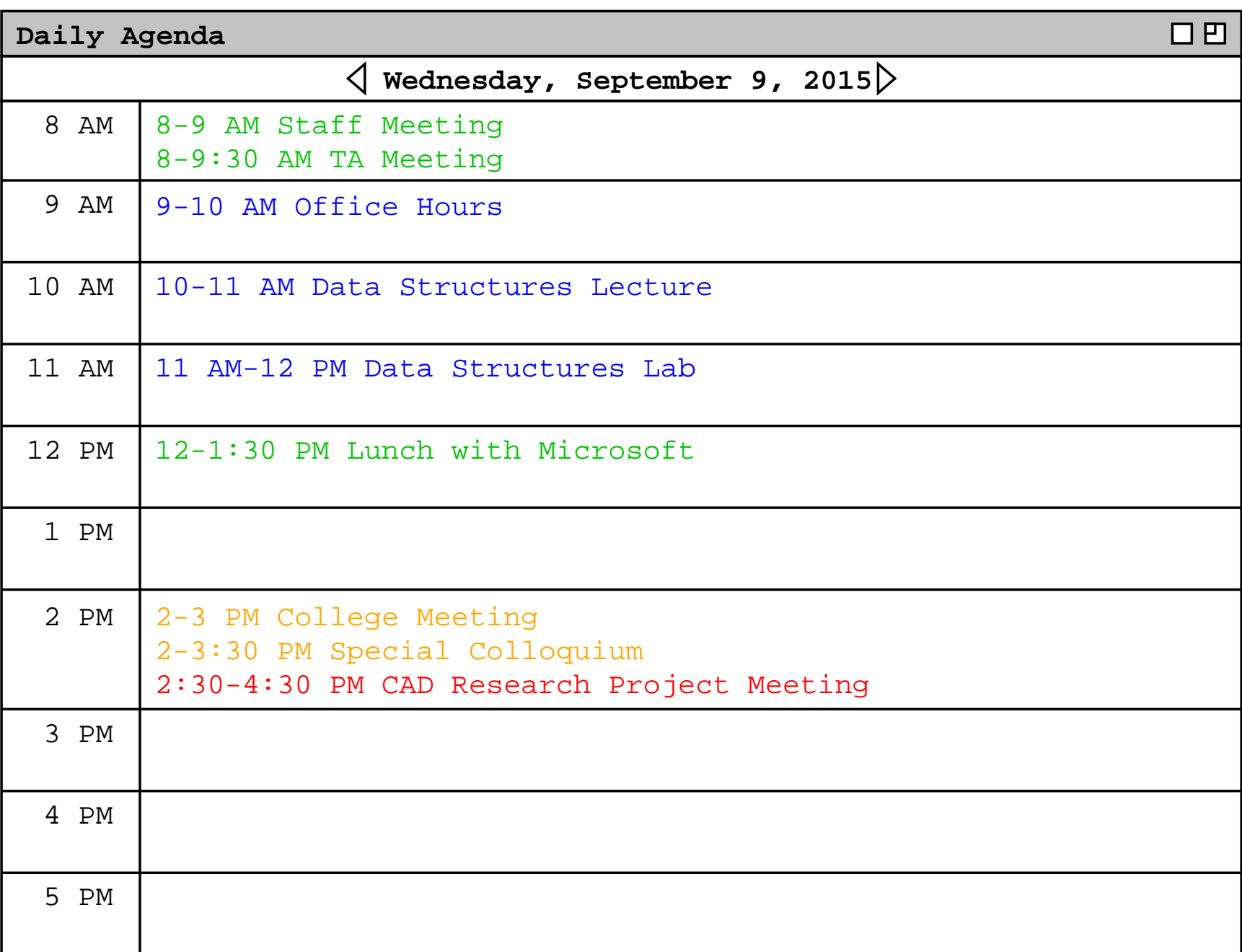

#### VII. **Other scenario presentation issues**

- A. Ensure complete coverage.
	- 1. Cover all interactions at least once.
	- 2. Provide at least two examples of all inputdialogs, *initial and filled in*.
	- 3. Provide at least one example of all outputs.

B. Interface layout details.

1. Not purely look and feel.

2. E.g., *2.3.1.1, paragraph 3*

- C. Avoid unnecessarily repetition.
	- 1. Refer to pictures or narrative of common functionality.
	- 2. E.g., description of weekly view options, *2.3.1.2paragraph 10*

- D. Scenarios flow by building on information presented earlier.
	- 1. Refer to preceding sections.
	- 2. State assumed user actions.

3. E.g., *Sec 2.3.1.1 paragraph 2*

#### and

*all the figures in Section 2.3.*

- E. Where necessary, gritty details.
	- 1. When functionality is complicated or non-obvious.
	- 2. E.g., overlapping items*Figures 16-19,*

- 3. Use good judgment, 7+/-2 rule to defer details.
	- a. E.g., *2.3.1.1 paragraph 8* $\overline{\phantom{a}}$
	- b. *2.3.1.5 Last paragraph*
	- c. In Section 2.2, details of recurring itemsdeferred to Section 2.4.

#### VIII. **Interface style issues.**

A. Be simple and consistent.

B. Use interface forms that end users can easilyunderstand.

C. Provide interface options to allow user to selectamong alternate forms.

IX. **More on ''Interesting & Engaging Stories''**

- A. Purpose is two-fold:
	- 1. maintain reader's interest
	- 2. provide overall context and continuity

- B. Point is not to entertain like a novel.
	- 1. Humor should be used sparingly, *if at all*.
	- 2. *"Story"* should stick to the facts.

C. Story line sketch for Calendar Tool scenarios:

- C. Story line sketch for Calendar Tool scenarios:
	- 1. User schedules a couple appointments.

- C. Story line sketch for Calendar Tool scenarios:
	- 1. User schedules a couple appointments.
	- 2. User views calendar in various ways.

- C. Story line sketch for Calendar Tool scenarios:
	- 1. User schedules a couple appointments.
	- 2. User views calendar in various ways.
	- 3. User schedules some other kinds of items.

- C. Story line sketch for Calendar Tool scenarios:
	- 1. User schedules a couple appointments.
	- 2. User views calendar in various ways.
	- 3. User schedules some other kinds of items.
	- 4. User deals with finer points of scheduling.

- C. Story line sketch for Calendar Tool scenarios:
	- 1. User schedules a couple appointments.
	- 2. User views calendar in various ways.
	- 3. User schedules some other kinds of items.
	- 4. User deals with finer points of scheduling.
	- 5. Admin user performs specialized functions.

- C. Story line sketch for Calendar Tool scenarios:
	- 1. User schedules a couple appointments.
	- 2. User views calendar in various ways.
	- 3. User schedules some other kinds of items.
	- 4. User deals with finer points of scheduling.
	- 5. Admin user performs specialized functions.
	- 6. User sets calendar options.

D. Story line sketch for CSTutor

- D. Story line sketch for CSTutor
	- 1. Instructor Builds Simple Lesson

- D. Story line sketch for CSTutor
	- 1. Instructor Builds Simple Lesson
	- 2. Student Views Simple Lesson

- D. Story line sketch for CSTutor
	- 1. Instructor Builds Simple Lesson
	- 2. Student Views Simple Lesson
	- 3. Instructor Builds Advanced Lesson

- D. Story line sketch for CSTutor
	- 1. Instructor Builds Simple Lesson
	- 2. Student Views Simple Lesson
	- 3. Instructor Builds Advanced Lesson
	- 4. Student Views Advanced Lesson

- D. Story line sketch for CSTutor
	- 1. Instructor Builds Simple Lesson
	- 2. Student Views Simple Lesson
	- 3. Instructor Builds Advanced Lesson
	- 4. Student Views Advanced Lesson
	- 5. Instructors and Students Chat and Interact

- D. Story line sketch for CSTutor
	- 1. Instructor Builds Simple Lesson
	- 2. Student Views Simple Lesson
	- 3. Instructor Builds Advanced Lesson
	- 4. Student Views Advanced Lesson
	- 5. Instructors and Students Chat and Interact
	- 6. Students View their Stats

E. Story line sketch for Grader:

- E. Story line sketch for Grader:
	- 1. Instructor downloads and sets up roster.

- E. Story line sketch for Grader:
	- 1. Instructor downloads and sets up roster.
	- 2. Instructor adds items and students.
- E. Story line sketch for Grader:
	- 1. Instructor downloads and sets up roster.
	- 2. Instructor adds items and students.
	- 3. Instructor views charts and graphs.

- E. Story line sketch for Grader:
	- 1. Instructor downloads and sets up roster.
	- 2. Instructor adds items and students.
	- 3. Instructor views charts and graphs.
	- 4. Instructor adds gradesheet details.

- E. Story line sketch for Grader:
	- 1. Instructor downloads and sets up roster.
	- 2. Instructor adds items and students.
	- 3. Instructor views charts and graphs.
	- 4. Instructor adds gradesheet details.
	- 5. Student Views and Predicts Grades.

- E. Story line sketch for Grader:
	- 1. Instructor downloads and sets up roster.
	- 2. Instructor adds items and students.
	- 3. Instructor views charts and graphs.
	- 4. Instructor adds gradesheet details.
	- 5. Student Views and Predicts Grades.
	- 6. Student views historical information.

F. Story line sketch for Scheduler

- F. Story line sketch for Scheduler
	- 1. Instructor Sets Up Preferences

- F. Story line sketch for Scheduler
	- 1. Instructor Sets Up Preferences
	- 2. Admin Creates Simple Schedule

- F. Story line sketch for Scheduler
	- 1. Instructor Sets Up Preferences
	- 2. Admin Creates Simple Schedule
	- 3. Admin Edits Data Databases

- F. Story line sketch for Scheduler
	- 1. Instructor Sets Up Preferences
	- 2. Admin Creates Simple Schedule
	- 3. Admin Edits Data Databases
	- 4. Admin Creates More Complicated Schedule

- F. Story line sketch for Scheduler
	- 1. Instructor Sets Up Preferences
	- 2. Admin Creates Simple Schedule
	- 3. Admin Edits Data Databases
	- 4. Admin Creates More Complicated Schedule
	- 5. Admin Deals with Scheduling Constraints

- F. Story line sketch for Scheduler
	- 1. Instructor Sets Up Preferences
	- 2. Admin Creates Simple Schedule
	- 3. Admin Edits Data Databases
	- 4. Admin Creates More Complicated Schedule
	- 5. Admin Deals with Scheduling Constraints
	- 6. Student Views and Comments on Schedules

G. Story line sketch for TestTool:

- G. Story line sketch for TestTool:
	- 1. Instructor creates a simple test.

- G. Story line sketch for TestTool:
	- 1. Instructor creates a simple test.
	- 2. Instructor edits question database.

- G. Story line sketch for TestTool:
	- 1. Instructor creates a simple test.
	- 2. Instructor edits question database.
	- 3. Instructor creates more complicated test.

- G. Story line sketch for TestTool:
	- 1. Instructor creates a simple test.
	- 2. Instructor edits question database.
	- 3. Instructor creates more complicated test.
	- 4. Student takes test.

- G. Story line sketch for TestTool:
	- 1. Instructor creates a simple test.
	- 2. Instructor edits question database.
	- 3. Instructor creates more complicated test.
	- 4. Student takes test.
	- 5. Instructor grades test.

- G. Story line sketch for TestTool:
	- 1. Instructor creates a simple test.
	- 2. Instructor edits question database.
	- 3. Instructor creates more complicated test.
	- 4. Student takes test.
	- 5. Instructor grades test.
	- 6. Instructor manages tests and question DB.

### IX. **Concrete data underlying scenarios.**

## IX. **Concrete data underlying scenarios.**

A. Consistent example data.

#### IX. **Concrete data underlying scenarios.**

- A. Consistent example data.
	- 1. Extensive enough to support all scenarios.
- IX. **Concrete data underlying scenarios.**
	- A. Consistent example data.
		- 1. Extensive enough to support all scenarios.
		- 2. But, no more expansive than necessary.
- IX. **Concrete data underlying scenarios.**
	- A. Consistent example data.
		- 1. Extensive enough to support all scenarios.
		- 2. But, no more expansive than necessary.
		- 3. Exemplify variety of realistic examples.
- IX. **Concrete data underlying scenarios.**
	- A. Consistent example data.
		- 1. Extensive enough to support all scenarios.
		- 2. But, no more expansive than necessary.
		- 3. Exemplify variety of realistic examples.
		- 4. Typically, no single scenario shows all data.
- IX. **Concrete data underlying scenarios.**
	- A. Consistent example data.
		- 1. Extensive enough to support all scenarios.
		- 2. But, no more expansive than necessary.
		- 3. Exemplify variety of realistic examples.
		- 4. Typically, no single scenario shows all data.
		- 5. Appendix can show complete content.

B. For data collections, scenarios organized into*data editing* and *data viewing*.

B. For data collections, scenarios organized into*data editing* and *data viewing*.

1. Data-editing covers add, modify, delete.

B. For data collections, scenarios organized into*data editing* and *data viewing*.

- 1. Data-editing covers add, modify, delete.
- 2. Data-viewing scenarios cover search, display.

- B. For data collections, scenarios organized into*data editing* and *data viewing*.
	- 1. Data-editing covers add, modify, delete.
	- 2. Data-viewing scenarios cover search, display.
	- 3. Need sufficient representative examples.

4. Show representative data being added,

- 4. Show representative data being added,
- 5. Then say*"The user now proceeds to add more ... ."*

- 4. Show representative data being added
- 5. Then say*"The user now proceeds to add more ... ."*
- 6. Subsequent scenarios show the *same data.*

C. The point is *continuity* through story line.

- C. The point is *continuity* through story line.
	- 1. Early scenarios show data being created.

- C. The point is *continuity* through story line.
	- 1. Early scenarios show data being created.
	- 2. Then scenarios show same data modified.

- C. The point is *continuity* through story line.
	- 1. Early scenarios show data being created.
	- 2. Then scenarios show same data modified.
	- 3. After that, scenarios present viewing.
# **Concrete underlying data, cont'd**

- C. The point is *continuity* through story line.
	- 1. Early scenarios show data being created.
	- 2. Then scenarios show same data modified.
	- 3. After that, scenarios present viewing.
	- 4. In some cases, viewing scenarios may come first, before editing details.

# **Concrete underlying data, cont'd**

a. Narrative says something like*"The following scenarios assume ... ."*

# **Concrete underlying data, cont'd**

a. Narrative says something like*"The following scenarios assume ... ."*

b. Continuity maintained by having subsequent editing scenarios use *same data* that appeared earlier.

# X. **Data examples for the 308 projects.**

# X. **Data examples for the 308 projects.**

A. For this year's 308 projects.

# X. **Data examples for the 308 projects.**

- A. For this year's 308 projects.
	- 1. To help with continuity among scenarios.
- X. **Data examples for the 308 projects.**
	- A. For this year's 308 projects.
		- 1. To help with continuity among scenarios.
		- 2. Covers major stuff, but not all details.

B. For Calendar Tool, calendar examples for a number of users, and for each of the databases.

- B. For Calendar Tool, calendar examples for a number of users, and for each of the databases.
	- 1. Main example is work calendar for one user.

- B. For Calendar Tool, calendar examples for a number of users, and for each of the databases.
	- 1. Main example is work calendar for one user.
	- 2. Also smaller examples for other calendars.

- B. For Calendar Tool, calendar examples for a number of users, and for each of the databases.
	- 1. Main example is work calendar for one user.
	- 2. Also smaller examples for other calendars.
	- 3. Also example calendars for other users.

- B. For Calendar Tool, calendar examples for a number of users, and for each of the databases.
	- 1. Main example is work calendar for one user.
	- 2. Also smaller examples for other calendars.
	- 3. Also example calendars for other users.
	- 4. One full example for each database.

- B. For Calendar Tool, calendar examples for a number of users, and for each of the databases.
	- 1. Main example is work calendar for one user.
	- 2. Also smaller examples for other calendars.
	- 3. Also example calendars for other users.
	- 4. One full example for each database.
	- 5. Appendix with complete example content.

C. Underlying data for the CSTutor:

- C. Underlying data for the CSTutor:
	- 1. Example lessons and student database.

- C. Underlying data for the CSTutor:
	- 1. Example lessons and student database.
	- 2. A single main lesson used in most scenarios.

- C. Underlying data for the CSTutor:
	- 1. Example lessons and student database.
	- 2. A single main lesson used in most scenarios.
	- 3. Shells for a number of additional lessons.

- C. Underlying data for the CSTutor:
	- 1. Example lessons and student database.
	- 2. A single main lesson used in most scenarios.
	- 3. Shells for a number of additional lessons.
	- 4. Example student user database, for scenarios onstudent/instructor interaction and student stats.

D. Underlying data for the Grader:

- D. Underlying data for the Grader:
	- 1. Example student roster with 20+ students.

- D. Underlying data for the Grader:
	- 1. Example student roster with 20+ students.
	- 2. A single main gradesheet used in most scenarios.

- D. Underlying data for the Grader:
	- 1. Example student roster with 20+ students.
	- 2. A single main gradesheet used in most scenarios.
	- 3. Main gradesheet ample to illustrate predictionand graphics.

- D. Underlying data for the Grader:
	- 1. Example student roster with 20+ students.
	- 2. A single main gradesheet used in most scenarios.
	- 3. Main gradesheet ample to illustrate predictionand graphics.
	- 4. Additional smaller gradesheet examples for scenarios on grade trends and gradebook archiving.

E. Underlying data for the Scheduler:

- E. Underlying data for the Scheduler:
	- 1. Main example schedule and resources fromrecent CS department term.

- E. Underlying data for the Scheduler:
	- 1. Main example schedule and resources fromrecent CS department term.
	- 2. Main schedule example to illustrate generatingand editing a good schedule.

- E. Underlying data for the Scheduler:
	- 1. Main example schedule and resources fromrecent CS department term.
	- 2. Main schedule example to illustrate generatingand editing a good schedule.
	- 3. Smaller example schedules for specializedscheduling constraints and preferences.

- E. Underlying data for the Scheduler:
	- 1. Main example schedule and resources fromrecent CS department term.
	- 2. Main schedule example to illustrate generatingand editing a good schedule.
	- 3. Smaller example schedules for specializedscheduling constraints and preferences.
	- 4. Ample smaller examples to illustrate schedulingalternatives.

F. Underlying data for the TestTool:

- F. Underlying data for the TestTool:
	- 1. Test questions from recent classes, with two <sup>o</sup>rthree examples of each question type.

- F. Underlying data for the TestTool:
	- 1. Test questions from recent classes, with two <sup>o</sup>rthree examples of each question type.
	- 2. Main test example used in most scenarios.

- F. Underlying data for the TestTool:
	- 1. Test questions from recent classes, with two <sup>o</sup>rthree examples of each question type.
	- 2. Main test example used in most scenarios.
	- 3. Smaller test examples for details of test gen.

- F. Underlying data for the TestTool:
	- 1. Test questions from recent classes, with two <sup>o</sup>rthree examples of each question type.
	- 2. Main test example used in most scenarios.
	- 3. Smaller test examples for details of test gen.
	- 4. Ample number of questions to illustrate test genalternatives.

# XI. **Screen maps.**

# XI. **Screen maps.**

# A. Potentially helpful high-level view of GUI.

# XI. **Screen maps.**

A. Potentially helpful high-level view of GUI.

B. Consists of thumbnails in cascading tree of command selection.
C. Calendar Tool samples in notes.

C. Calendar Tool samples in notes.

1. Online, each thumbnail can be a link intorequirements.

C. Calendar Tool samples in notes.

- 1. Online, each thumbnail can be a link intorequirements.
- 2. Physically, I've seen them spread across the walls of multiple rooms or hallways.

C. Calendar Tool samples in notes.

- 1. Online, each thumbnail can be a link intorequirements.
- 2. Physically, I've seen them spread across the walls of multiple rooms or hallways.

D. Screen maps *not required* for CSC 308.

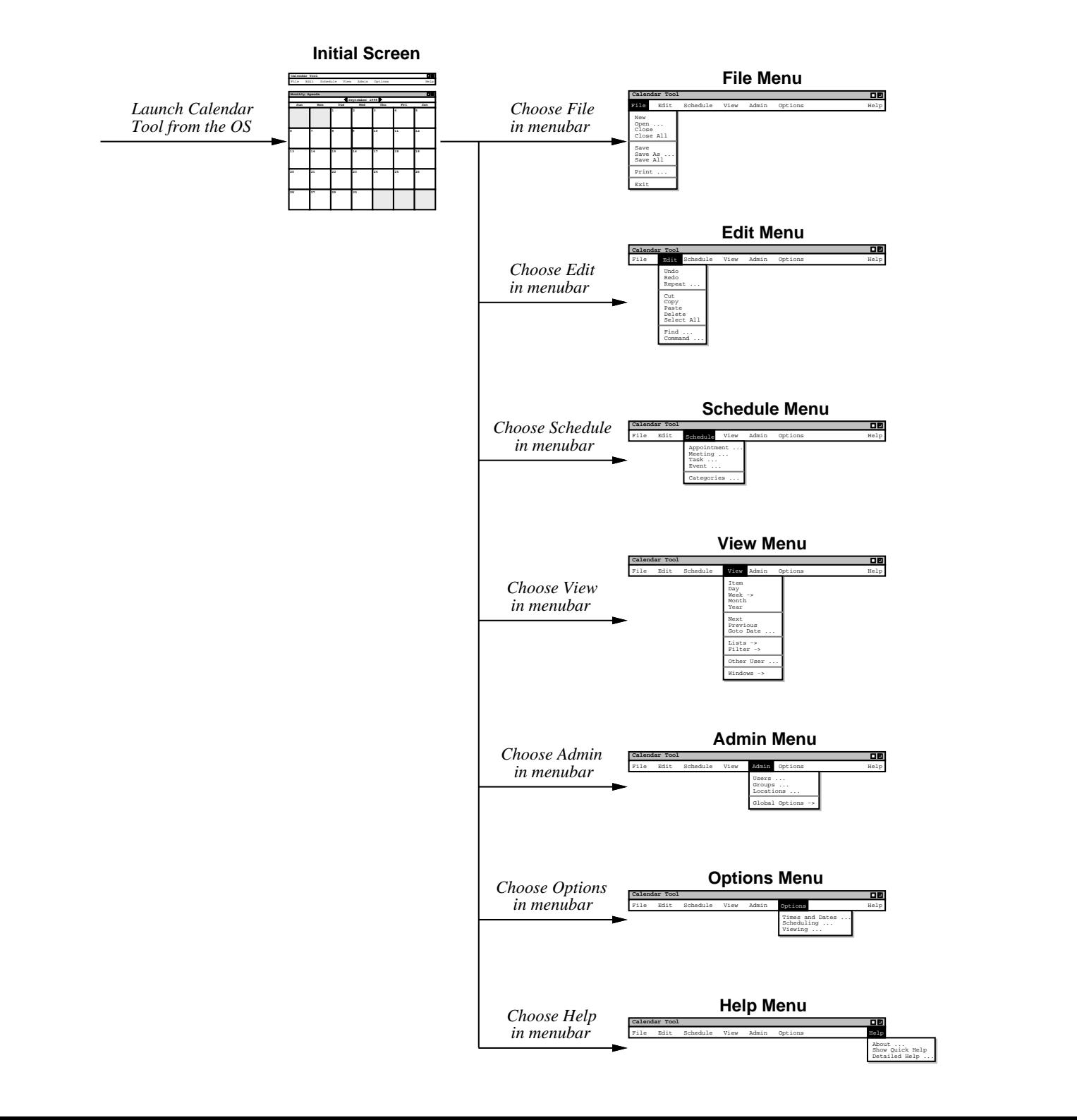

#### CSC308-W14-L3

#### Slide 324

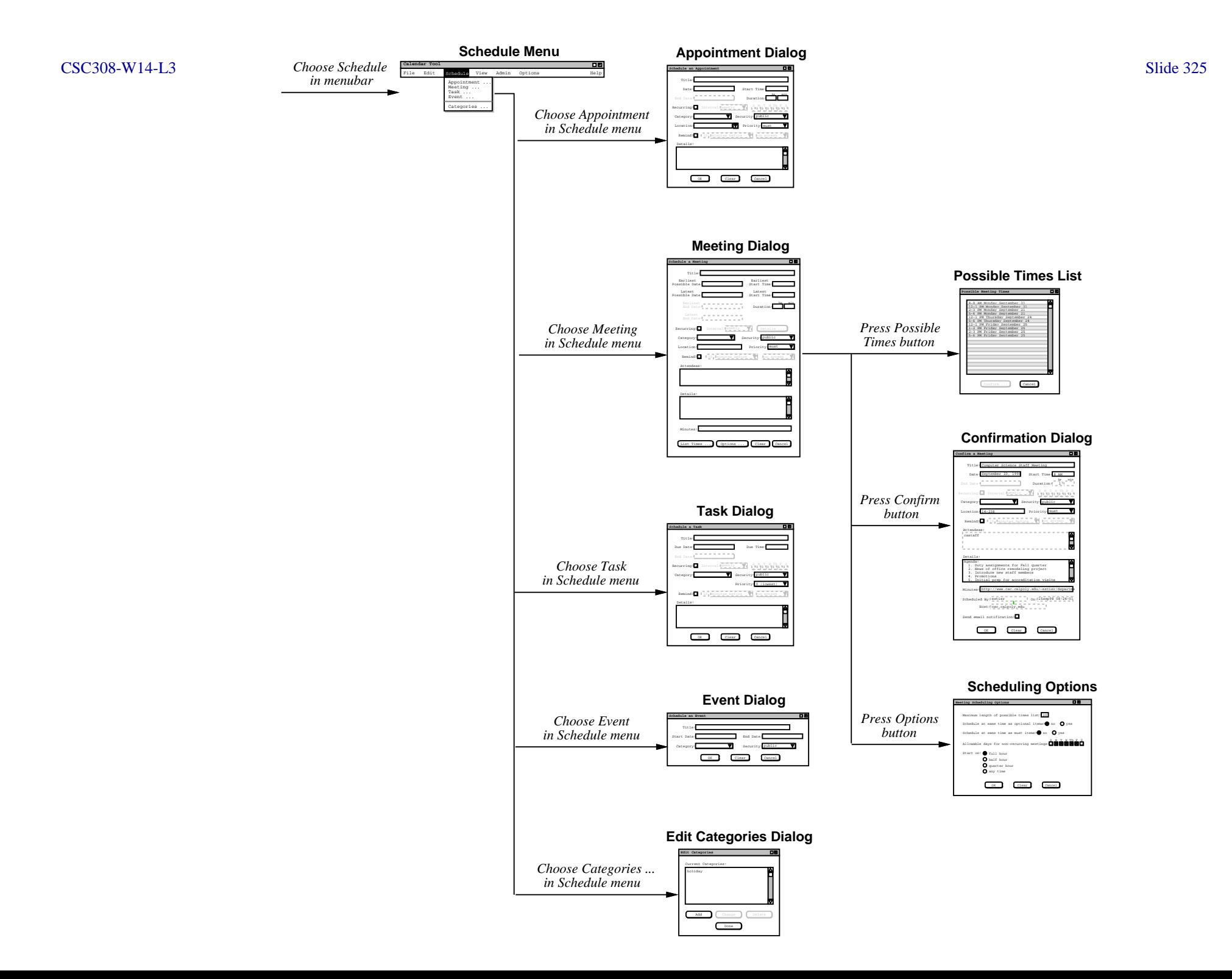

# XII. **A view of requirements evolution**

## XII. **A view of requirements evolution**

A. SVN log report and snapshots.

## XII. **A view of requirements evolution**

- A. SVN log report and snapshots.
- B. Reported by 'svn log'.
	- 1. Bookkeeping at top.
	- 2. Versions r1 through r8.

3. Log messages from '-m' argument to'svn commit'.

- 3. Log messages from '-m' argument to'svn commit'.
- 4. History for "menus.ai".

- 3. Log messages from '-m' argument to'svn commit'.
- 4. History for "menus.ai".
- 5. For images, checked in source file and JPEG.

...

## C. Excerpts from SVN log report:

r8 | gfisher | 2014-11-26 15:01:04

-----------------------------------------

Replaced 'Admin Global Options' with'Central Host', 'List Admins', and 'Login'. Also added 'View Today', 'View Windows Close', and 'File Save Config'.

-----------------------------------------

---------------------------------------- r1 | gfisher | 2014-10-08 14:51:35Initial checkin.

### D. Here are a couple screen shots:

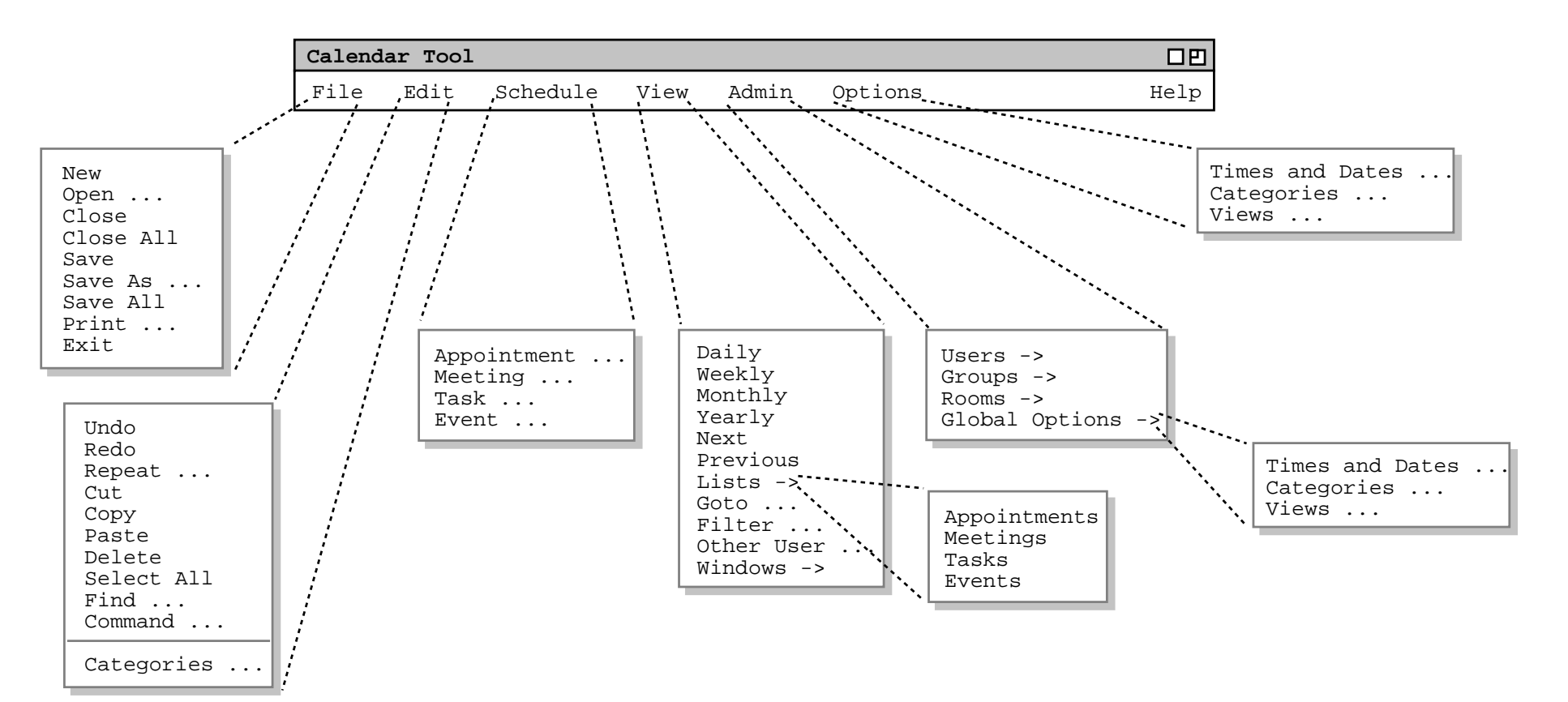

#### **Version 1.1:**

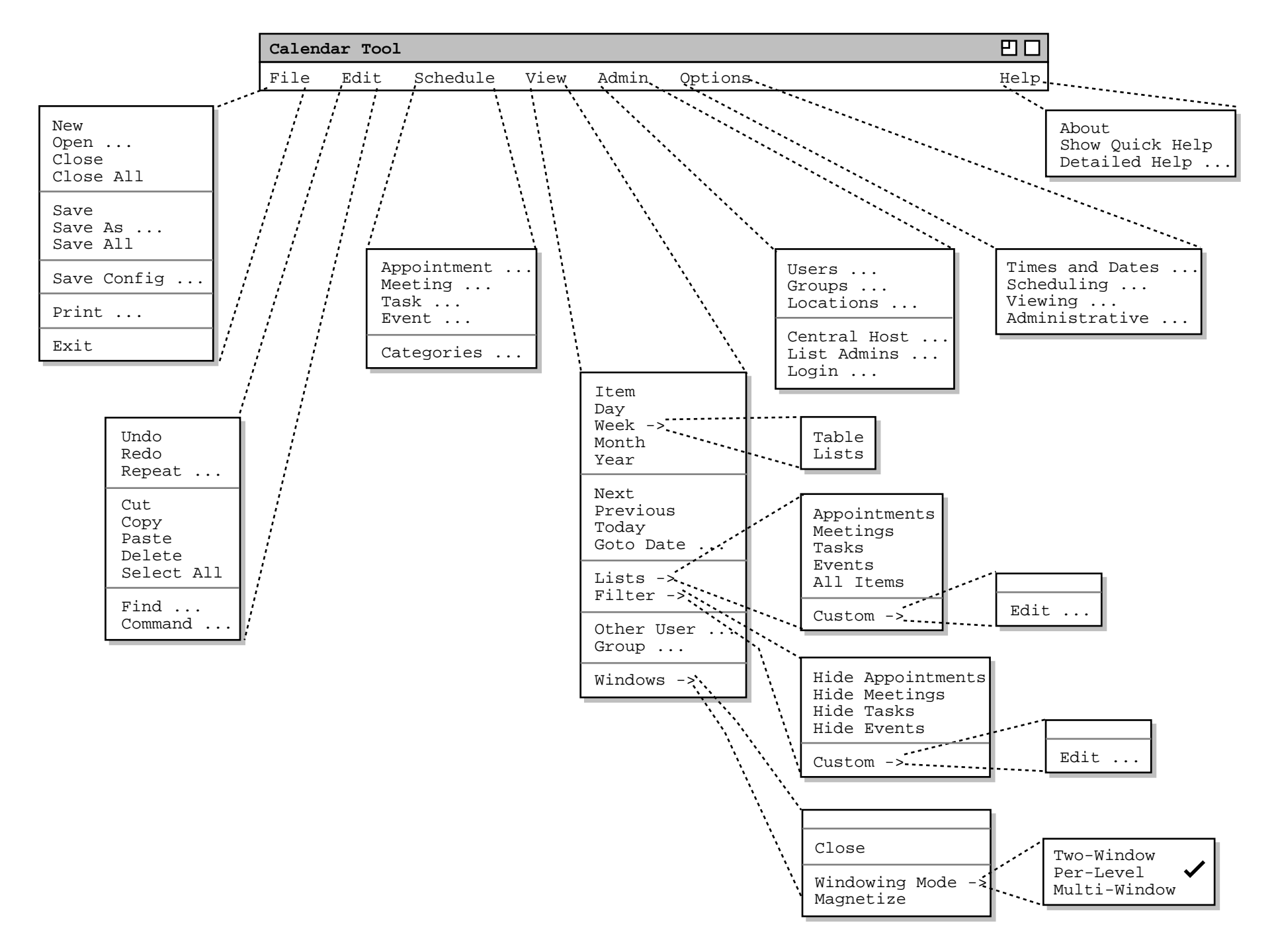

CSC308-W14-L3

**Slide 336**